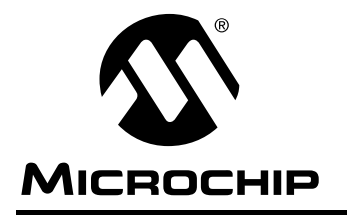

# **Software Implementation of Asynchronous Serial I/O**

Code Update: Scott Fink

Author: Amar Palacherla Microchip Technology Microchip Technology Inc.

# **INTRODUCTION**

PIC16CXXX microcontrollers from Microchip Technology, Inc., high-performance, EPROM-based 8-bit microcontrollers. Some of the members of this series (like the PIC16C71 and PIC16C84) do not have an on-chip hardware asynchronous serial port. This application note describes the interrupt driven software implementation of Asynchronous Serial I/O (Half Duplex RS-232 Communications) using PIC16CXXX microcontrollers. These microcontrollers can operate at very high speeds with a minimum of 250 ns cycle time (with input clock frequency of 16 MHz). To test the RS-232 routines, a simple Digital Voltmeter (DVM)/Analog Data Acquisition System has been implemented using a PIC16C71, in which, upon reception of a command from host (IBM PC- $AT^{\circledR}$ ), an 8-bit value of the selected A/D channel is transmitted back to the host.

# **IMPLEMENTATION**

A half duplex, interrupt driven, software implementation of RS-232 communications, using a PIC16C71, is described in detail below. The transmit pin used in the example code is RB7 and the receive pin is connected to the RA4/T0CKI pin ([Figure 2](#page-3-0)). Of course these pins are connected with appropriate voltage translation to/from RS-232/CMOS levels. Schematics describe the voltage translation in the hardware section of this application note.

#### **Transmit Mode**

Transmit mode is quite straight-forward to implement in software using interrupts. Once input clock frequency and baud rate are known, the number of clock cycles per bit can be computed. The on-chip Timer0 timer with its prescaler can be used to generate an interrupt on TMR0 overflow. This TMR0 overflow interrupt can be used as timing to send each bit. The Input clock frequency (\_ClkIn) and Baud Rate (\_BaudRate) are programmable by the user and the TMR0 time-out value (the period for each bit) is computed at assembly time. Whether the prescaler must be assigned to Timer0 or not is also determined at assembly time. This computation is done in the header file rs232.h. Note that very high speed transmissions can be obtained if transmission is done with "software delays" instead of being "every interrupt" driven, however, the processor will be totally dedicated to this job.

Transmission of a byte is performed by calling the PutChar function and the data byte in the TxReg is transmitted out. Before calling this function (PutChar), the data must be loaded into TxReg and ensure the serial port is free. The serial port is free when both the \_txmtProgress and the \_rcvOver bits are cleared (see description of these bits in the Serial Status/Control Reg table given later).

Summary of PutChar function:

- 1. Make sure txmtProgress & rcvOver bits are cleared
- 2. Load TxReg with data to be transmitted
- 3. Call PutChar function

#### **Receive Mode**

The reception mode implementation is slightly different from the transmit mode. Unlike the transmit pin (TX in the example code is RB7, but could be any I/O pin), the receive pin (RX) must be connected to pin RA4/T0CKI. This is because, in reception, the Start Bit, which is asynchronous in nature, must be detected. To detect the Start bit, when put in Reception mode, the Timer0 module is configured to Counter mode. The OPTION register is configured so the Timer0 module is put in Counter mode (increment on external clock on RA4/T0CKI Pin) and set to increment on the falling edge of pin RA4/T0CKI with no prescaler assigned. After this configuration setup, TMR0 (File Reg 1) is loaded with 0xFF. A falling edge on the T0CKI pin makes TMR0 roll over from 0xFF to 0x00, thus generating an interrupt indicating a Start Bit. The RA4/T0CKI pin is sampled again to make sure the transition on TMR0 is not a glitch. Once the start bit has been detected, the Timer0 module is reconfigured to increment on internal clock and the prescaler is assigned to it depending on input master clock frequency and the baud rate (configured same way as the transmission mode).

The software serial port is put in reception mode when a call is made to function GetChar. Before calling this function make sure the serial port is free (i.e., txmtProgress and rcvOver status bits must be '0'). On completion of a reception of a byte, the data is stored in RxReg and the rcvOver bit is cleared.

Summary of GetChar function:

- 1. Make sure \_txmtProgress & \_rcvOver bits are cleared.
- 2. Call GetChar function.
- 3. The received Byte is in TxReg after the \_rcvOver bit is cleared.

IBM PC-AT is a registered trademark of International Business Machines Corp.

#### **Parity Generation**

Parity can be enabled at assembly time by setting the "\_PARITY\_ENABLE" flag to TRUE. If enabled, parity can be configured to either EVEN or ODD parity. In transmission mode, if parity is enabled, the parity bit is computed and transmitted as the ninth bit. On reception, the parity is computed on the received byte and compared to the ninth bit received. If a match does not occur the parity error bit is set in the RS-232 Status/Control Register (\_ParityErr bit of SerialStatus reg). The parity bit is computed using the algorithm shown in Figure 1. This algorithm is highly efficient using the PIC16CXXX's SWAPF and XORWF instructions (with ability to have the destination as either the file register itself or the W register) and the sub-routine (called GenParity) is in file txmtr.asm.

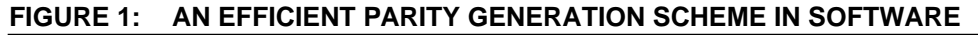

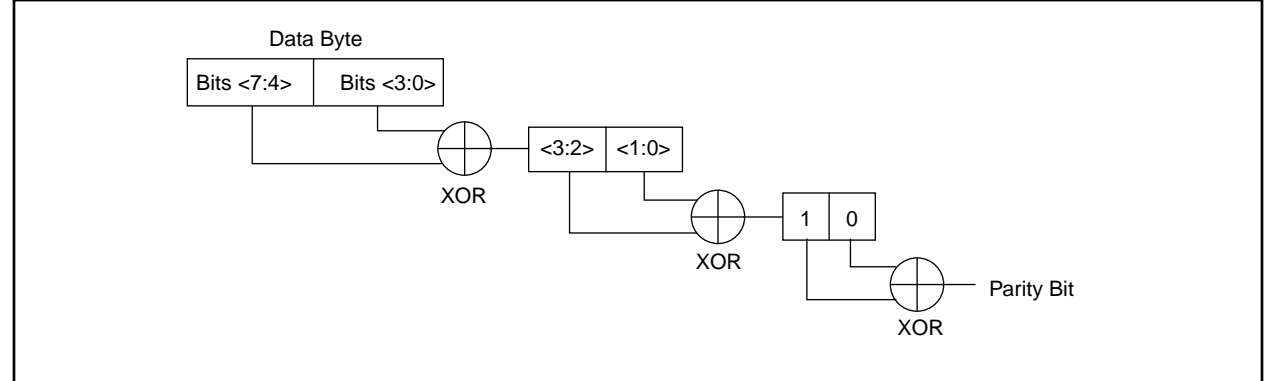

#### **Assembly Time Options**

The firmware is written as a general purpose routine and the user must specify the parameters shown in Table 1 before assembling the program. The Status/Control register is described in [Table 2](#page-2-0).

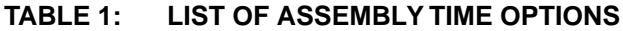

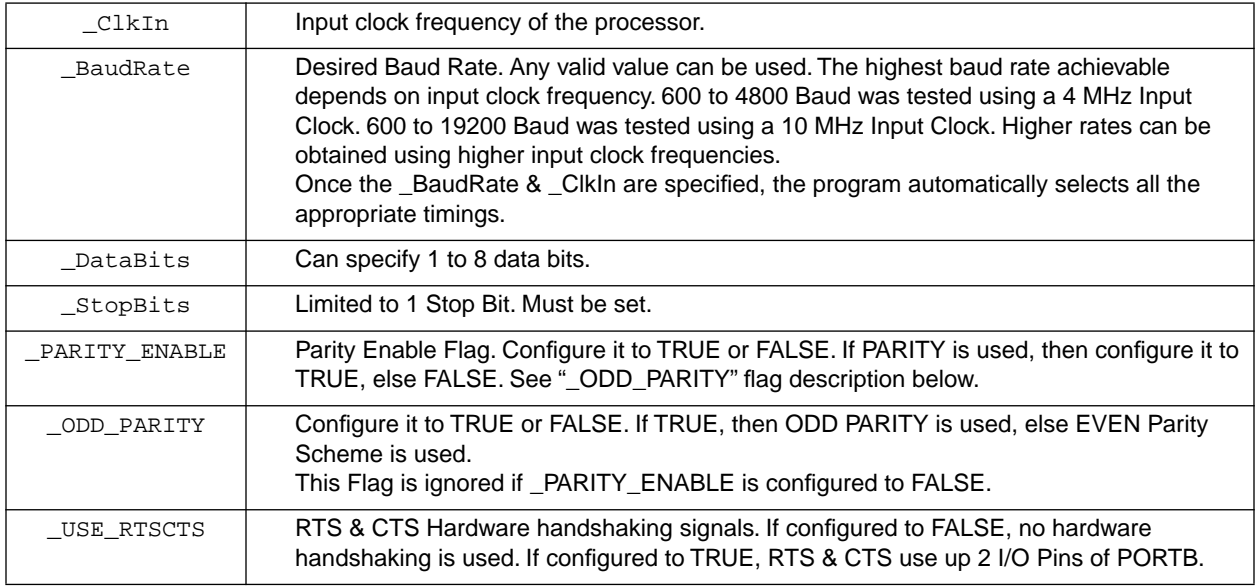

### <span id="page-2-0"></span>**TABLE 2: BIT ASSIGNMENT OF SERIAL STATUS/CONTROL REGISTER (SERIALSTATUS REG)**

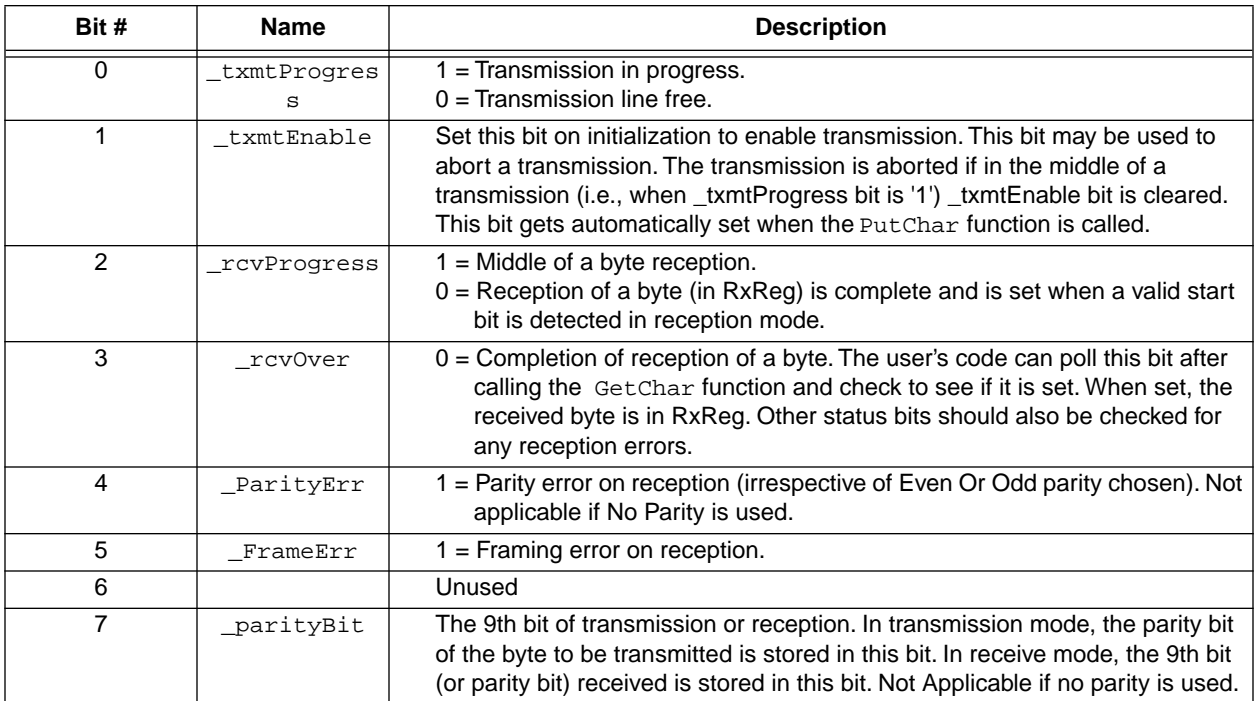

#### <span id="page-3-0"></span>**Hardware**

The hardware is primarily concerned with voltage translation from RS-232 to CMOS levels and vice versa. Three circuits are given below and the user may choose whichever best applies. The primary difference between each solution is cost versus number of components. Circuits in Figure 3 and [Figure 4](#page-4-0) are very low cost but have more components than the circuit in Figure 2. The circuit in Figure 2 interfaces to a RS-232 line using a single chip (MAX-232) and single +5V supply. The circuit in Figure 3 is a low cost RS-232 Interface but requires two chips and a single +5V supply source.

[Figure 4](#page-4-0) shows a very low cost RS-232 Interface to an IBM PC-AT with no external power requirements. The circuit draws power from the RS-232 line (DTR) and meets the spec of drawing power less than 5 mA. This requires that for the host to communicate it must assert lines DTR high and RTS low. The power is drawn from the DTR line and this requires that DTR be asserted high and must be at least 7V. The negative -5 to -10V required by LM339 is drawn from the RTS line and thus the host must assert RTS low. This circuit is possible because of the low current consumption of the PIC16C71 (typical 2 mA).

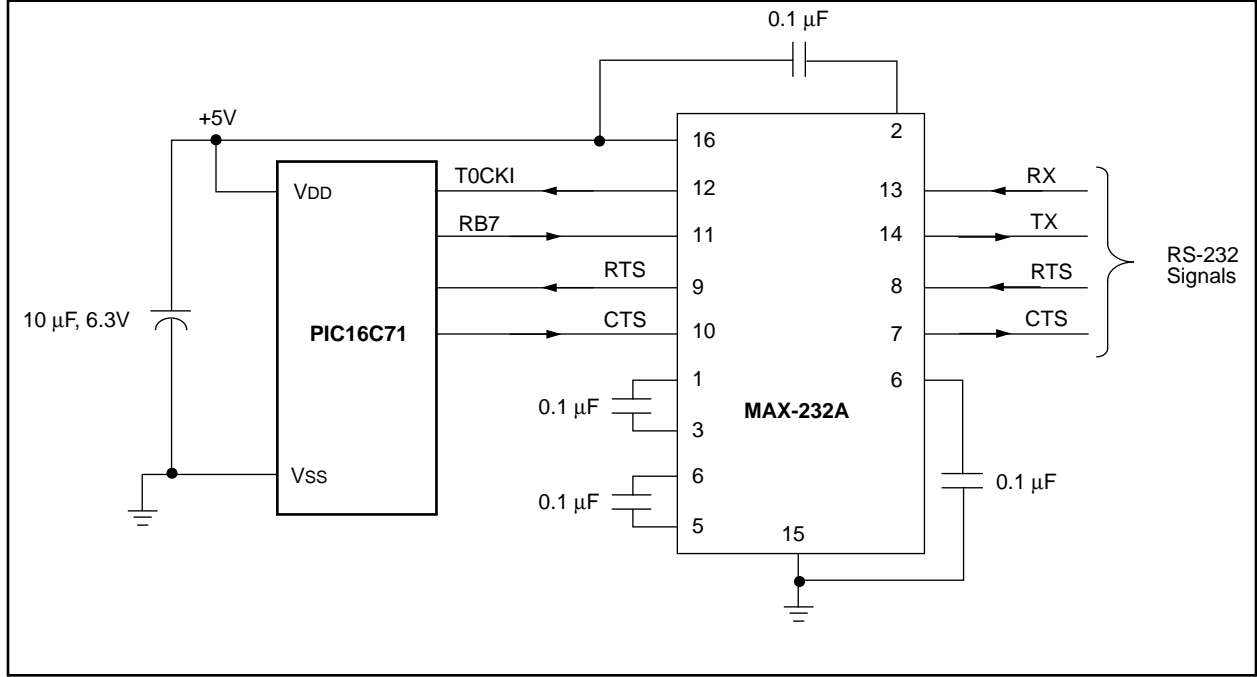

**FIGURE 2: SINGLE CHIP RS-232 INTERFACE (SINGLE +5V SUPPLY)**

#### **FIGURE 3: LOW COST RS-232 INTERFACE (TWO CHIPS, SINGLE +5V SUPPLY)**

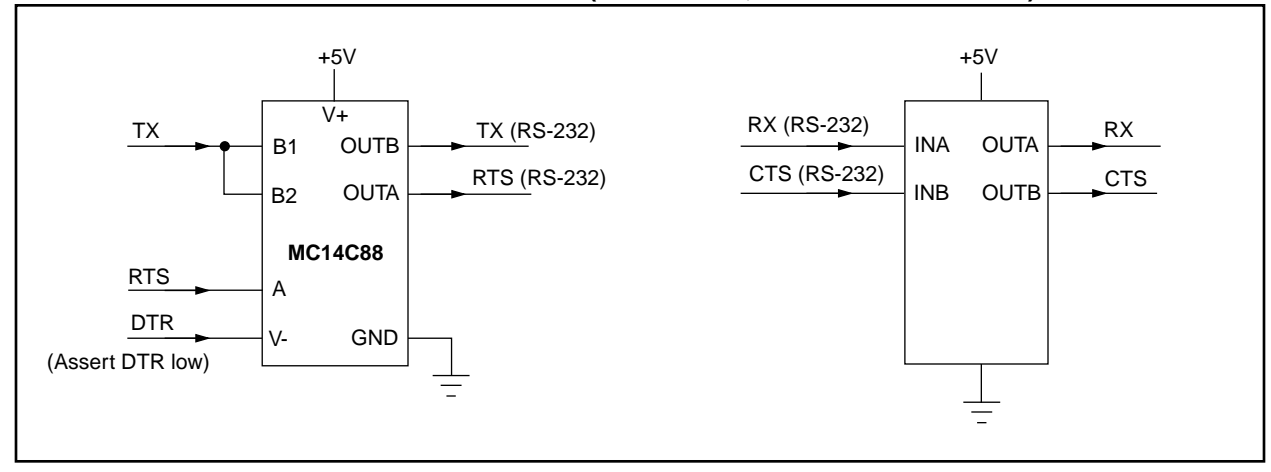

<span id="page-4-0"></span>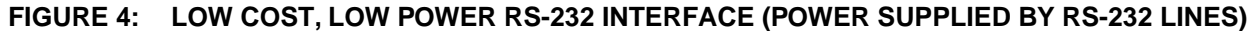

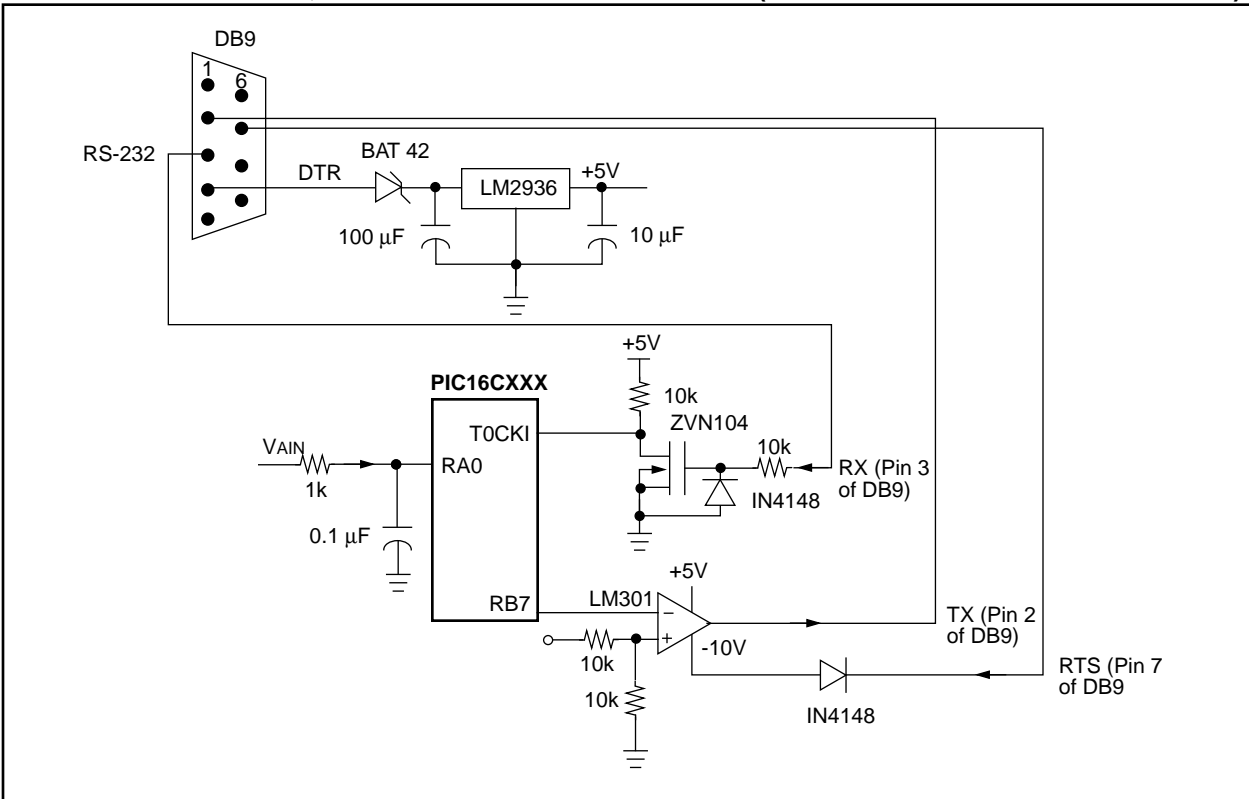

#### **Test Program**

To test the transmission and reception modules, a main program is written in which the PIC16C71 waits to receive a command from a host through the RS-232. On reception of a byte (valid commands are 0x00, 0x01, 0x02 & 0x03), the received byte is treated as the PIC16C71's A/D channel number and the requested channel is selected. An A/D conversion is started and when the conversion is complete (in about  $20 \mu s$ ) the digital data (8-bits) is transmitted back to the host. A Microsoft<sup>®</sup> Windows<sup>®</sup> program running on an IBM PC/AT was written to act as a host and collect the A/D data from the PIC16C71 via an RS-232 port. The Windows program (DVM.EXE) runs as a background job and displays the A/D data in a small window (similar to the CLOCK program that comes with MS Windows). The windows program and the PIC16C71 together act like a data acquisition system or a digital voltmeter (DVM). The block diagram of the system is shown in [Figure 2](#page-3-0). The input clock frequency is fixed at 4 MHz and RS-232 parameters are set to 1200 Baud, 8-bits, 1 Stop Bit and No Parity. The program during development stage was also tested at 1200, 2400, 4800 Baud Rates @ 4 MHz Input Clock and up to 19200 Baud @ 10 MHz input clock frequency (all tests were performed with No Parity, Even Parity and Odd Parity at 8 and 7 Data Bits).

#### **FIGURE 5: MS WINDOWS PROGRAM FETCHING A/D DATA FROM PIC16C71 VIA RS-232**

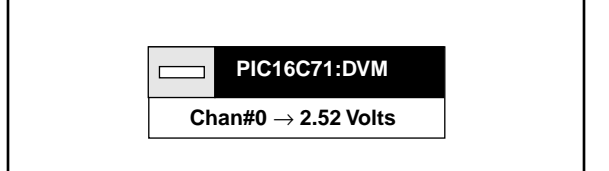

Microsoft and Windows are registered trademarks of Microsoft Corp.

### **Source Code**

The PIC16CXXX source code along with the Microsoft Windows DVM Program (executable running on an IBM PC/AT under MS Windows 3.1 or higher) is available on Microchip's BBS. The assembly code for PIC16CXXX must be assembled using Microchip's Universal Assembler, MPASM. The code cannot be assembled using the older assemblers without significant modifications. It is suggested that user's who do not have the new assembler MPASM, change to the new version.

The MS Windows Program (DVM.EXE) runs under MS Windows 3.1 or higher.The program does not have any menus and shows up as a small window displaying A/D Data and runs as a background job. There are a few command line options which are described below.

- $-Px : x$  is the comm port number (e.g.,  $-P2$  selects COM2). Default is COM1.
- -Cy : y is the number of A/D channels to display. Default is one channel (channel #1).
- -Sz : z is a floating point number that represents the scaling factor (For example - S5.5 would display the data as 5.5\*<8bit A/D>/256). The default value is 5.0 volts.
- -S0 : will display the data in raw format without any scaling.

Please check the Microchip BBS for the latest version of the source code. Microchip's Worldwide Web Address: www.microchip.com; Bulletin Board Support: MCHIPBBS using CompuServe® (CompuServe membership not required).

# **APPENDIX A: RS232.H**

```
NOLIST
```

```
\cdotRS-232 Header File
  PTC16C6X/7X/8X\cdot_ClkOut
           equ (_ClkIn >> 2)
                                 ; Instruction Cycle Freq = CLKIN/4
\mathcal{L}_CyclesPerBit set (_ClkOut/_BaudRate)
           set (_CyclesPerBit >> 8)
_tempCompute
\ddot{ }; Auto Generation Of Prescaler & TMRO Values
  Computed during Assembly Time
; At first set Default values for TMROPrescale & TMROPreLoad
TMROPrescale
           set 0
TMR0PreLoad set CyclesPerBit
           set FALSE
UsePrescale
if (\_tempCompute >= 1)
TMR0Prescale set 0
TMR0PreLoad
           set (_CyclesPerBit >> 1)
     UsePrescale set TRUE
endif
if (\_tempCompute >= 2)
\verb+TMR0Prescale+ 1+TMR0PreLoad
           set (_CyclesPerBit >> 2)
endif
if (\_tempCompute >= 4)
TMR0Prescale set 2
TMR0PreLoad
           set (_CyclesPerBit >> 3)
endif
if (\_tempCompute >= 8)
TMR0Prescale set 3
TMR0PreLoad
           set (_CyclesPerBit >> 4)
endif
if (\_tempCompute >= 16)
TMR0Prescale set 4
TMR0PreLoad
           set (_CyclesPerBit >> 5)
endif
if (\_tempCompute >= 32)
TMR0Prescale set 5<br>TMR0PreLoad set (_CyclesPerBit >> 6)
TMROPreLoad
endif
```
if  $(\_$ tempCompute >= 64)

```
 TMR0Prescale set 6
  TMR0PreLoad set (_CyclesPerBit >> 7)
  endif
 if (_tempCompute >= 128)
 TMR0Prescale set 7
 TMR0PreLoad set (_CyclesPerBit >> 8)
  endif
;
     if( (TMR0Prescale == 0) && (TMR0PreLoad < 60))
  messg "Warning : Baud Rate May Be Too High For This Input Clock"
     endif
;
; Compute TMR0 & Prescaler Values For 1.5 Times the Baud Rate for Start Bit Detection
;
_SBitCycles set (_ClkOut/_BaudRate) + ((_ClkOut/4)/_BaudRate)
                 set (_SBitCycles >> 8)
_BIT1_INIT set 08<br>SBitPrescale set 0
SBitPrescale
SBitTMR0Load set _SBitCycles
 if (_tempCompute >= 1)
 SBitPrescale set 0<br>SBitTMR0Load set (
               set (_SBitCycles >> 1)
  _BIT1_INIT set 0
  endif
  if (_tempCompute >= 2)
  SBitPrescale set 1
 SBitTMR0Load set (SBitCycles >> 2)
  endif
  if (_tempCompute >= 4)
  SBitPrescale set 2
  SBitTMR0Load set (_SBitCycles >> 3)
  endif
  if (_tempCompute >= 8)
  SBitPrescale set 3
  SBitTMR0Load set (_SBitCycles >> 4)
  endif
  if (_tempCompute >= 16)
 SBitPrescale
 SBitPrescale set 4<br>SBitTMR0Load set (_SBitCycles >> 5)
  endif
  if (_tempCompute >= 32)
  SBitPrescale set 5
  SBitTMR0Load set (_SBitCycles >> 6)
  endif
  if (_tempCompute >= 64)
  SBitPrescale set 6
 SBitTMR0Load set (_SBitCycles >> 7)
  endif
```

```
if (\text{tempCompute} > = 128)set 7
SBitPrescale
SBitTMR0Load
           set (_SBitCycles >> 8)
endif
\ddot{\phantom{0}}LOAD TMR0 MACRO Mode, K, Prescale
  if(UsePrescale == 0 & & Mode == 0)
movlw -K + _Cycle_Offset1
  e]se
movlw -K + (_Cycle_Offset1 >> (Prescale+1)) ; Re Load TMR0 init value + INT Latency Offset
  endif
movwf _TMR0
           ; Note that Prescaler is cleared when TMRO is written
 ENDM
LOAD BITCOUNT MACRO
movlw _DataBits+1
movwf BitCount
movlw 1
movwf ExtraBitCount
  if _PARITY_ENABLE
movlw 2
movwf ExtraBitCount
  endifENDM
\ddot{i}; Pin Assignements
; RX pin is connected to RA4, ie. bit 4
#define RX_MASK 0x10
                    ; RX Pin : RA4
#define RX_Pin
            porta, 4
#define RX
             RxTemp, 4
             _portb,7
#define TX
                     ; TX Pin, RB7
#define _RTS
            portb,5 ; RTS Pin, RB5, Output signal
#define _CTS
             _portb,6 ; CTS Pin, RB6, Input signal
#define _txmtProgress
                  SerialStatus, 0
#define _txmtEnable
                  SerialStatus, 1
#define rcvProgress
                 SerialStatus, 2
#define _rcvOver
                  SerialStatus, 3
#define _ParityErr
                  SerialStatus, 4
#define _FrameErr
                  SerialStatus, 5
#define parityBit
                  SerialStatus, 7
OPTION SBIT set 0x38
                  ; Increment on Ext Clock (falling edge), for START Bit Detect
if UsePrescale
_OPTION_INIT set 0x00
                  ; Prescaler is used depending on Input Clock & Baud Rate
 else
```
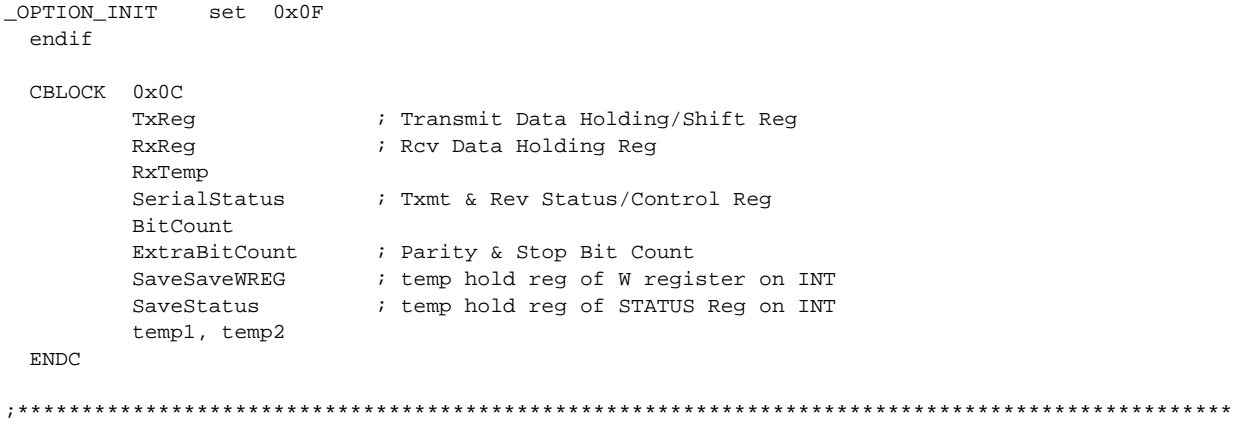

LIST

٠

Please check the Microchip BBS for the latest version of the source code. Microchip's Worldwide Web Address: www.microchip.com; Bulletin Board Support: MCHIPBBS using CompuServe<sup>®</sup> (CompuServe membership not required).

### **APPENDIX B: RS232 Communications Using PIC16CXXX**

 TITLE "RS232 Communications : Half Duplex : PIC16C6x/7x/8x" SUBTITLE "Software Implementation : Interrupt Driven" ;\*\*\*\*\*\*\*\*\*\*\*\*\*\*\*\*\*\*\*\*\*\*\*\*\*\*\*\*\*\*\*\*\*\*\*\*\*\*\*\*\*\*\*\*\*\*\*\*\*\*\*\*\*\*\*\*\*\*\*\*\*\*\*\*\*\*\*\*\*\*\*\*\*\*\*\*\*\*\*\*\*\*\*\*\*\*\*\*\*\*\*\*\*\*\*\* Software Implementation Of RS232 Communications Using PIC16CXXX ; Half-Duplex ; ; These routines are intended to be used with PIC16C6X/7X family. These routines can be ; used with processors in the 16C6X/7X family which do not have on board Hardware Async ; Serial Port. ; MX.. ; ; Description : Half Duplex RS-232 Mode Is implemented in Software. Both Reception & Transmission are Interrupt driven Only 1 peripheral (TMR0) used for both transmission  $\&$  reception TMR0 is used for both timing generation (for bit transmission  $\&$  bit polling) and Start Bit Detection in reception mode. This is explained in more detail in the Interrupt Subroutine. Programmable Baud Rate (speed depending on Input Clock Freq.), programmable ; #of bits, Parity enable/disable, odd/even parity is implemented. Parity & Framing errors are detected on Reception ; ; RS-232 Parameters ; ;The RS-232 Parameters are defined as shown below: ; ; \_ClkIn : Input Clock Frequency of the processor NOTE : RC Clock Mode Is Not Suggested due to wide variations) ; \_BaudRate : Desired Baud Rate. Any valid value can be used. The highest Baud Rate achievable depends on Input Clock Freq. ; 300 to 4800 Baud was tested using 4 Mhz Input Clock ; 300 to 19200 Baud was tested using 10 Mhz Input Clock Higher rates can be obtained using higher Input Clock Frequencies. Once the \_BaudRate & \_ClkIn are specified the program automatically selects all the appropriate timings ; \_DataBits : Can specify 1 to 8 Bits. ; \_StopBits : Limited to 1 Stop Bit. Must set it to 1. ; \_PARITY\_ENABLE : Parity Enable Flag. Set it to TRUE or FALSE. If PARITY is used, then set it to TRUE, else FALSE. See "\_ODD\_PARITY" flag description below ; \_ODD\_PARITY : Set it to TRUE or FALSE. If TRUE, then ODD PARITY is used, else EVEN Parity Scheme is used. This Flag is ignored if \_PARITY\_ENABLE is set to FALSE. ; ; ; Usage : An example is given in the main program on how to Receive & Transmit Data In the example, the processor waits until a command is received. The command is interpreted as the A/D Channel Number of PIC16C71. Upon reception of a command, the desired A/D channel is selected and after A/D conversion, the 8 Bit A/D data is transmitted back to the Host. ; ; The RS-232 Control/Status Reg's bits are explained below : ; ; "SerialStatus" : RS-232 Status/Control Register ; Bit 0 : txmtProgress (1 if transmission in progress, 0 if transmission is ; complete) After a byte is transmitted by calling "PutChar" function the user's code can poll this bit to check if transmission is This bit is reset after the STOP bit has been transmitted complete.

```
; Bit 1 : LxmtEnable Set this bit to 1 on initialization to enable transmission.
                                   This bit can be used to Abort a transmission while the
                                   transmitter is in progress (i.e when \tt txmtProgress = 1)
; Bit 2 : _ _ rcvProgress Indicates that the receiver is in middle of reception.
; It is reset when a byte is received.
; Bit 3 : _rcvOver This bit indicates the completion of Reception of a Byte. The
                                 user's code can poll this bit after calling "GetChar" function.Once
; "GetChar" function is called, this bit is 1 and clear to 0 after
; reception of a complete byte (parity bit if enabled & stop bit)
; Bit 4 : _ParityErr A 1 indicates Parity Error on Reception (both even & odd parity)<br>; Bit 5 : _FrameErr A 1 indicates Framing Error On Reception
; Bit 5 : _FrameErr A 1 indicates Framing Error On Reception
;
; Bit 6 : _unused_ Unimplemented Bit
;
; Bit 7 : _parityBit The 9th bit of transmission or reception (status of PARITY bit
                                   if parity is enabled)
;
; To Transmit A Byte Of Data :
; 1) Make sure _txmtProgress & _rcvOver bits are cleared
                     2) Load TxReg with data to be transmitted
                     ; 3) CALL PutChar function
;
       To Receive A Byte Of Data :
                     1) Make sure _txmtProgress & _rcvOver bits are cleared
                     ; 2) CALL GetChar function
                     3) The received Byte is in TxReg after _rcvOver bit is cleared
;
;
; Rev 2, May 17,1994 Scott Fink
 Corrected 7 bit and parity operation, corrected stop bit generation, corrected
  ; receive prescaler settings. Protected against inadvertant WDT reset.
;************************************************************************************************
  Processor 16C71
  Radix DEC
  EXPAND
  include "16Cxx.h"
;************************************************************************************************
                            Setup RS-232 Parameters
;************************************************************************************************
_ClkIn equ 4000000 ; Input Clock Frequency is 4 Mhz
_BaudRate set 1200 ; Baud Rate (bits per second) is 1200
_DataBits set 8 ; 8 bit data, can be 1 to 8
_StopBits set 1 ; 1 Stop Bit, 2 Stop Bits is not implemented
#define _PARITY_ENABLE FALSE ; NO Parity
#define _ODD_PARITY FALSE : EVEN Parity, if Parity enabled
#define _USE_RTSCTS FALSE ; NO Hardware Handshaking is Used
  include "rs232.h"
;************************************************************************************************
;
ORG __ResetVector
 goto Start
;
 ORG _IntVector
 goto Interrupt
;
;************************************************************************************************
; Table Of ADCON0 Reg
```

```
; Inputs : W register (valid values are 0 thru 3)
; Returns In W register, ADCON0 Value, selecting the desired Channel
                   6 locations
; Program Memory :
; Cycles
             \sim 1
                   \overline{5}GetADCon0:
                          ; mask off all bits except 2 LSBs (for Channel # 0, 1, 2, 3)
andlw 0x03\operatorname{\textsf{addwf}} _pcl
      (0xC1 | (0 \le 3))retlw
                         ; channel 0
      (0xC1 \mid (1 \le 3))retlw
                          ; channel 1
retlw (0xC1 | (2 << 3)); channel 2
GetADCon0_End:
retlw (0xC1 | (3 \lt < 3)); channel 3
  if( (GetADCon0 & 0xff) \ge (GetADCon0\_End & 0xff))
MESSG "Warning : Crossing Page Boundary in Computed Jump, Make Sure PCLATH is Loaded Correctly"
  endif
\ddot{\phantom{0}}\cdotInitialize A/D Converter
; <RA0:RA3> Configure as Analog Inputs, VDD as Vref
  A/D Clock Is Internal RC Clock
\cdotSelect Channel 0
; Program Memory : 6 locations
; Cycles
              \cdot:
                   7\overline{ }\ddot{ }InitAtOD:_rp0
hsf
      \_adcon1c1rfbcf
      rp0movlw 0xC1
movwf _adcon0
return
\ddot{ }Main Program Loop
; After appropriate initilization, The main program wait for a command from the RS-232.
; The command is 0, 1, 2 or 3. This command/data represents the A/D Channel Number.
; After a command is received, the appropriate A/D Channel is seleted and when conversion is
; completed the A/D Data is transmitted back to the Host. The controller now waits for a new
: command.
Start:
call
      InitSerialPort
\mathcal{I}WaitForNextSel:
 if _USE_RTSCTS
bcf
      _rp0
      \_RTShrf; ready to accept data from host
 endif
call
     GetChar
                          ; wait for a byte reception
btfsc
                          ; _rcvOver Gets Cleared when a Byte Is Received (in RxReg)
      _rcv0ver
                          ; USER can perform other jobs here, can poll _rcvOver bit
goto
      S-1; A Byte is received, Select The Desired Channel & TMXT the desired A/D Channel Data
\ddot{ }bcf
       _rp0
                          ; make sure to select Bank0
movf
       RxReg, w
                          ; W register = Commanded Channel # (0 thru 3)
cal1GetADCon0
                          ; Get ADCONO Reg Constant from Table Lookup
```
\_adcon0  $m$ ovwf ; Load ADCONO reg, selecting the desired channel nop  $-90$ bsf ; start conversion  $h$ tfsc done  $$ -1$ ; Loop Until A/D Conversion Done goto movf \_adres,w movwf TxReg if \_USE\_RTSCTS  $\_RTS$  $bsf$ ; Half duplex mode, transmission mode, ask host not to send data btfsc  $_CTS$ ; Check CTS signal if host ready to accept data goto  $$ -1$ endif PutChar  $ca11$ btfsc \_txmtProgress anto  $$-1$ ; Loop Until Transmission Over, User Can Perform Other Jobs  $\cdot$ ; wait for next selection (command from Serial Port) goto WaitForNextSel RS-232 Routines Interrupt Service Routine ; Only TMRO Interrupt Is used. TMRO Interrupt is used as timing for Serial Port Receive & Transmit ; Since RS-232 is implemented only as a Half Duplex System, The TMR0 is shared by both Receive & ; Transmit Modules. Transmission: TMR0 is setup for Internal Clock increments and interrupt is generated whenTMRO overflows. Prescaler is assigned, depending on The  $\cdot$ INPUT CLOCK & the desired BAUD RATE.  $\cdot$ Reception : When put in receive mode, TMRO is setup for external clock mode (FALLING EDGE) and preloaded with OxFF. When a Falling Edge is  $\cdot$ detected on TOCKI Pin, TMRO rolls over and an Interrupt is generated  $\cdot$ (thus Start Bit Detect). Once the start bit is detected, TMRO is changed to INTERNAL CLOCK mode and TMR0 is preloaded with a certain value for regular timing interrupts to Poll TOCKI Pin (i.e RX pin). Interrupt: btfss \_rtif  $refie$ ; other interrupt, simply return & enable GIE  $\cdot$ ; Save Status On INT : W register & STATUS Regs movwf SaveWREG \_status,w ; affects no STATUS bits : Only way OUT to save STATUS Reg ????? swapf SaveStatus movwf btfsc \_txmtProgress \_TxmtNextBit goto ; Txmt Next Bit btfsc \_rcvProgress \_RcvNextBit ; Receive Next Bit goto ; Must be start Bit goto \_SBitDetected RestoreIntStatus: swapf SaveStatus, w ; restore STATUS Reg movwf status swapf SaveWREG ; save W register swapf SaveWREG, w ; restore W register bcf  $_{\rm \perp}$ rtif

```
retfie
\mathbf{r}\cdot\cdot; Configure TX Pin as output, make sure TX Pin Comes up in high state on Reset
; Configure, RX_Pin (TOCKI pin) as Input, which is used to poll data on reception
                 9 locations
; Program Memory :
; Cycles
        \mathcal{L}^{\text{max}}_{\text{max}} and \mathcal{L}^{\text{max}}_{\text{max}}10InitSerialPort:
clrf SerialStatus
\mathcal{L}bcf
      _rp0
                        ; select Bank0 for Port Access
     TX
bsf
                        ; make sure TX Pin is high on powerup, use RB Port Pullup
hsf_rp0
                        ; Select Bankl for TrisB access
bcf
      TX
                        ; set TX Pin As Output Pin, by modifying TRIS
 \mathtt{if\_USE\_RTSCTS}\_RTSbcf
                        ; RTS is output signal, controlled by PIC16CXXX
bsf
      \_ \mbox{CTS}; CTS is Input signal, controlled by the host
 endif
bsfRXPin; set RX Pin As Input for reception
return
\mathbf{r}include "txmtr.asm"
                        ; The Transmit routines are in file "txmtr.asm"
include "rcvr.asm"
                        ; The Receiver Routines are in File "rcvr.asm"
```
**END** 

Please check the Microchip BBS for the latest version of the source code. Microchip's Worldwide Web Address: www.microchip.com; Bulletin Board Support: MCHIPBBS using CompuServe® (CompuServe membership not required).

# **APPENDIX C: GetChar Function**

```
; GetChar Function
; Receives a Byte Of Data
; When reception is complete, _rcvOver Bit is cleared
; The received data is in RxReg
; Program Memory : 15 locations (17 locations if PARITY is used)
; Cycles
        : 16 (18 if PARITY is USED)
GetChar:
       _rp0
hcfbsf
       _rcv0ver
                  ; Enable Reception, this bit gets reset on Byte Rcv Complete
LOAD_BITCOUNT
clrfRxReg
      _FrameErr
bcf
bcf
       ParityErr
                  ; Init Parity & Framing Errors
clrf\_TMR0
clrwdt
bsf_rp0
movlw
      07hmovwf
     _option
       _r^{rp0}bcf
      \_TMR0
c1rfbsf_rp0
movlw
       0Fh
movwf
       \_option
clrwdt
       _OPTION_SBIT : Inc On Ext Clk Falling Edge
movlw
       _option = ; Set Option Reg Located In Bank1
movwf
                  ; make sure to select Bank0
bcf
       _rp0
movlw
      0xFF_TMR0; A Start Bit will roll over TMR0 & Gen INT
movwf
       \_rtifbcf
       _{\text{_it}}bsf
                  ; Enable TMRO Interrupt
retfie
                   ; Enable Global Interrupt
\mathbf{r}Internal Subroutine
\mathcal{I}; entered from Interrupt Service Routine when Start Bit Is detected.
; Program Memory :
                  14 locations
; Cycles
             \sim 100 \sim12 (worst case)
_SBitDetected:
hcf
       rp0btfsc
                  ; Make sure Start Bit Interrupt is not a Glitch
      RX_Pin
       _FalseStartBit ; False Start Bit
goto
bsf
       _rcvProgress
clrf\_TMR0
clrwdt
       _rp0
bsfmovlw
       07h\_option
movwf
bcf
       _rp0
c1rf\_TMR0
bsf
       _rp0
movlw
      0Fhmovwf
       _option
```

```
clrwdt.
        ( BIT1 INIT | SBitPrescale)
                                       ; Switch Back to INT Clock
movlw
       movwf
bcf
        _rp0
                     ; make sure to select Bank0
LOAD_TMR0 1, (SBitTMR0Load), SBitPrescale
goto
      RestoreIntStatus
\cdot_F also StartBit:movlw 0xFF
         \_TMR0
                     ; reload TMRO with OxFF for start bit detection
movwf
goto RestoreIntStatus
\mathbf{r}Internal Subroutine
\mathcal{L}; entered from Interrupt Service Routine when Start Bit Is detected.
; Program Memory:
                     28 locations (43 locations with PARITY enabled)
; Cycles
              \sim 3\%24 Worst Case
\ddot{\phantom{0}}_RcvNextBit:
clrwdt
hsf_rp0
        07hm \sim 7 w
movwf
         _{\text{option}}bcf
         _rp0
clrf_TMR0clrwdt
        _rp0
bsf
movlw
        07hmovwf
        _option
bef
         _rp0
         _TMR0clrfbsf
         rp0
movlw
        0Fhmovwf
         _option
clrwdt
        (_OPTION_INIT | TMR0Prescale)
m \cap v^1 w; Switch Back to INT Clock
movwf
                       ; Set Option Reg Located In Bankl
         _option
\ddot{i}bcf
         _rp0
movf
         _porta, w
                        ; read RX pin immediately into W register
movwf
        RxTemp
LOAD TMR0 0, TMR0PreLoad, TMR0Prescale ; Macro to reload TMR0
movf
         _porta,w
xorwf
        RxTemp, w
andlw
        RX_MASK
                        ; mask for only RX PIN (RA4)
btfsc
        -2goto
         _PinSampled
                        ; both samples are same state
_SampleAgain:
movf
         _porta,w
                        ; 2 out of 3 majority sampling done
movwf
        RxTemp
PinSampled:
movf
        BitCount, 1
btfsc
        -<sup>Z</sup>
        _RcvP_Or_S
goto
\mathcal{L}decfsz BitCount
goto
         _NextRcvBit
\mathfrak{z}_RcvP_0r_S:
 if PARITY ENABLE
decfsz ExtraBitCount
goto
         _RcvParity
 endif\ddot{i}
```
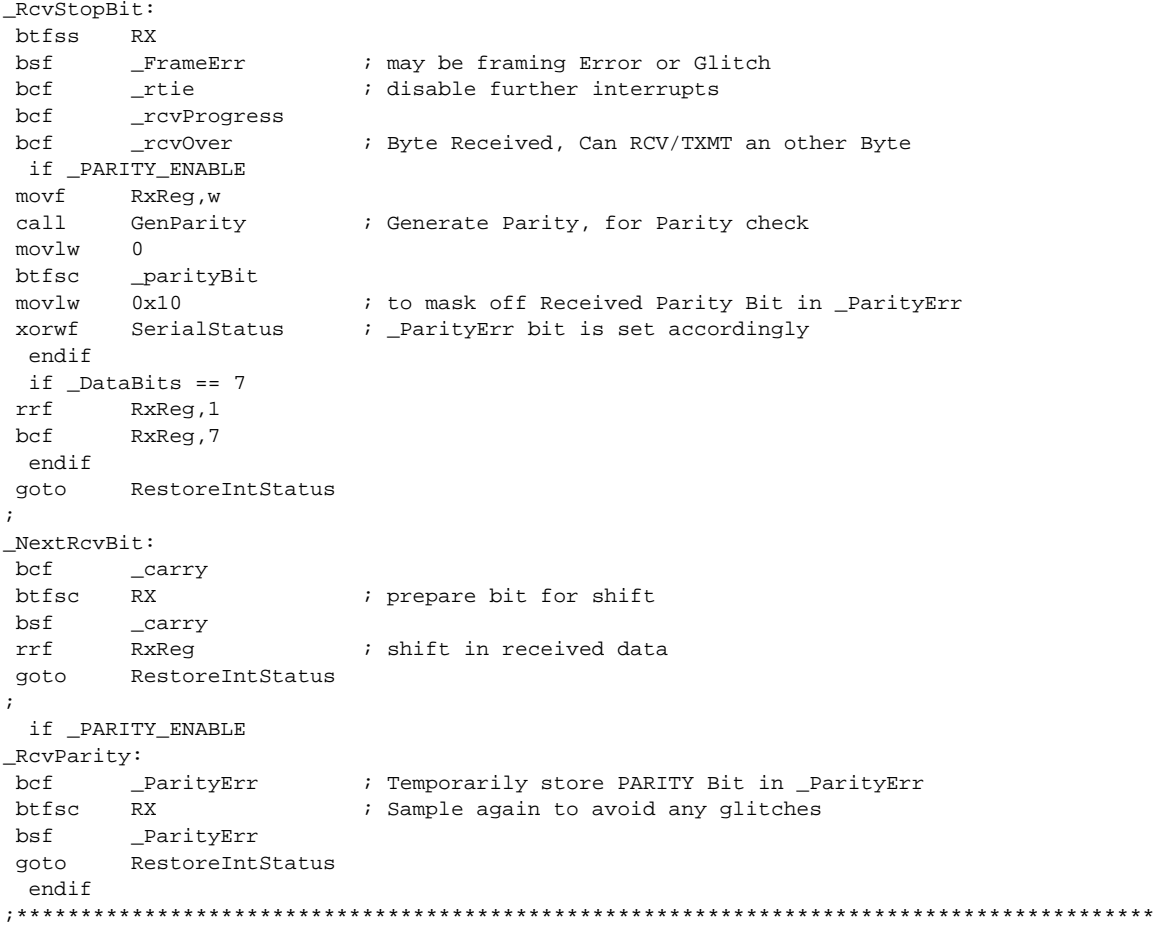

٠

Please check the Microchip BBS for the latest version of the source code. Microchip's Worldwide Web Address: www.microchip.com; Bulletin Board Support: MCHIPBBS using CompuServe® (CompuServe membership not required).

### **APPENDIX D: PutChar Function**

```
\mathcal{L}PutChar Function
; Function to transmit A Byte Of Data
; Before calling this routine, load the Byte to be transmitted into TxReg
; Make sure _txmtProgress & _rcvOver bits (in Status Reg) are cleared before
; calling this routine
                  6 locations (10 locations if PARITY is Used)
; Program Memory :
            8(13 \text{ if } PARTY \text{ is Used}); Cycles
        \sim 1000PutChar:
      _txmtEnable
 hsf
                       ; enable transmission
 hsf
        _txmtProgress
 LOAD_BITCOUNT
                       ; Macro to load bit count
 decf
      BitCount, 1
 if
        \_\cal{D}ataBits == 7
       TxReg, 7
 hsf
 endif
 if _PARITY_ENABLE
 movf TxReg, W
 call
                      ; If Parity is used, then Generate Parity Bit
        GenParity
 endif
 call
        _TxmtStartBit
                       ; Enable TMR0 Overflow INT
 hsf_{\rm 1}rtie
                       ; return with _GIE Bit Set
 retfie
\cdot; Internal Subroutine
; entered from Interrupt Service Routine when Start Bit Is detected.
                 \sim 1 ^{\circ}; Program Memory
                   30 locations (38 locations if PARITY is used)
; Cycles
                 \therefore15 Worst Case
_TxmtNextBit:
      _rp0
 bcf
 ; Macro to reload TMRO
\cdotmovf
        BitCount
                      ; done with data xmission?
 btfsc
       -2goto
        _ParityOrStop
                      ; yes, do parity or stop bit
\cdot\det \mathsf{BitCount}_NextTxmtBit
 goto
                       ; no, send another
\cdot_ParityOrStop:
 if _PARITY_ENABLE
 btfsc ExtraBitCount,1 ; ready for parity bit?
       _SendParity
 goto
 endif
 m \cap v f
       ExtraBitCount,1 ; check if sending stop bit
 btfsc
        \mathbf{z}DoneTxmt
 goto
       ExtraBitCount, 1
 decf
\mathbf{r}
```
 $_$ ; STOP Bit is High bsf TX RestoreIntStatus goto goto DoneTxmt  $\cdot$  $NextTxmtBit:$ bsf \_carry rrf TxReg btfss \_carry bef TX \_carry btfsc bsf TX btfss \_txmtEnable  $\_$ rtie ; disable further interrupts, Transmission Aborted bsf  $\mathbf{r}$ goto RestoreIntStatus  $\ddot{i}$ if \_PARITY\_ENABLE \_SendParity:  $decf$ ExtraBitCount, 1 ; subtract parity from count btfss parityBit bcf **TX** btfsc parityBit bsf TX RestoreIntStatus goto  $endif$ DoneTxmt bsf ; STOP Bit is High TX  $\_$ rtie bcf ; disable further interrupts bcf \_txmtProgress ; indicates end of xmission goto RestoreIntStatus  $\cdot$ ; Internal Subroutine ; entered from Interrupt Service Routine when Start Bit Is detected.  $\cdot$ ; Program Memory : 9 locations ; Cycles  $: 10$  $_$  TxmtStartBit:  $_r$ p0 bcf  $clrf$  $\_$ TMR0 clrwdt bsf  $_r$ p0  $07h$ movlw  $_{\mathsf{option}}$ movwf  $_r$ p0 bcf  $_TMR0$  $clrf$ hsf  $_r$ p0 0Fh movlw  $\_$ option movwf clrwdt (\_OPTION\_INIT | TMR0Prescale) movlw movwf ; Set Option Reg Located In Bankl \_option bcf  $\_rp0$ ; make sure to select Bank0 bcf  $\mathbf{T}\mathbf{X}$ ; Send Start Bit movlw -TMR0PreLoad ; Prepare for Timing Interrupt  $_TMR0$ movwf  $\_rtif$ bcf return  $\mathcal{L}$ Generate Parity for the Value in W register

```
\cdot; The parity bit is set in _parityBit (SerialStatus, 7)
; Common Routine For Both Transmission & Reception
\cdot; Program Memory : 16 locations
; Cycles
               \therefore 72
if _PARITY_ENABLE
GenParity:
 movwf
                      ; save data
        temp2
 movf
        BitCount, w
                      ; save bitcount
      temp1
 movwf
Parityloop
 rrftemp2
 btfss
       _carry
                      ; put data in carry bit
 goto
      NotOne
 xorlw
      00h; parity calculated by XORing all data bits
 goto
       OneDone
NotOne
 xorlw
        01hOneDone
 decfsz templ
 goto
       Parityloop
                     ; decrement count
 movwf temp1
; Parity bit is in Bit 0 of templ
\mathfrak{z}if _ODD_PARITY
       _parityBit
 bsf
 btfsc
        temp1,0bcf
       _parityBit
  else
 bcf
       parityBit
 btfsc templ, 0
       _parityBit
 bsfendifreturn
 endif
```
**DS00555C-page**  $\overline{2}$ 

MPASM 01.00.02 Alpha \PICMASTR\CU 5-20-1994 9:13:56 PAGE<sub>1</sub> RS232 Communications : Half Duplex : PIC16C6x/7x/8x Software Implementation : Interrupt Driven LOC OBJECT CODE LINE SOURCE TEXT 0001 TITLE "RS232 Communications : Half Duplex : PIC16C6x/7x/8x"  $0002$ "Software Implementation : Interrupt Driven" **SUBTITLE**  $0003$  $0005 :$ Software Implementation Of RS232 Communications Using PIC16CXXX  $0006:$ Half-Duplex  $0007 i$ 0008 ; These routines are intended to be used with PIC16C6X/7X family. These routines can be 0009 ; used with processors in the 16C6X/7X family which do not have on board Hardware Async 0010; Serial Port.  $0011$  ;  $MX...$  $0012 :$ 0013 ; Description :  $0014 :$ Half Duplex RS-232 Mode Is implemented in Software.  $0015 :$ Both Reception & Transmission are Interrupt driven Only 1 peripheral (Timer0) used for both transmission & reception  $0016 j$  $0017 :$ TimerR0 is used for both timing generation (for bit transmission & bit polling)  $0018$  ; and Start Bit Detection in reception mode.  $0019:$ This is explained in more detail in the Interrupt Subroutine.  $0020$  ; Programmable Baud Rate (speed depnding on Input Clock Freq.), programmable  $0021;$ #of bits, Parity enable/disable, odd/even parity is implemented. Parity & Framing errors are detected on Reception  $0022 i$  $0023 :$  $0024$  ; RS-232 Parameters  $0025:$  $0026$  ; The RS-232 Parameters are defined as shown below:  $0027 i$  $0028$  ; ClkIn  $\ddot{\phantom{a}}$ Input Clock Frequency of the processor  $0029:$ (NOTE : RC Clock Mode Is Not Suggested due to wide variations) Desired Baud Rate. Any valid value can be used.  $0030 i$ BaudRate  $\cdot$  $0031;$ The highest Baud Rate achievable depends on Input Clock Freq.  $0032 :$ 300 to 4800 Baud was tested using 4 Mhz Input Clock  $0033;$ 300 to 19200 Baud was tested using 10 Mhz Input Clock  $0034 :$ Higher rates can be obtained using higher Input Clock Frequencies.  $0035 :$ Once the BaudRate & ClkIn are specified the program  $0036;$ automatically selectes all the appropiate timings

Please check the Microchip BBS for the latest version of the source code. Microchip's Worldwide Web Address: www.microchip.com; Bulletin Board Support:

MCHIPBBS using CompuServe<sup>®</sup> (CompuServe membership not required).

APPENDIX E: RS232 Communications Using PIC16C6X/7X/8X

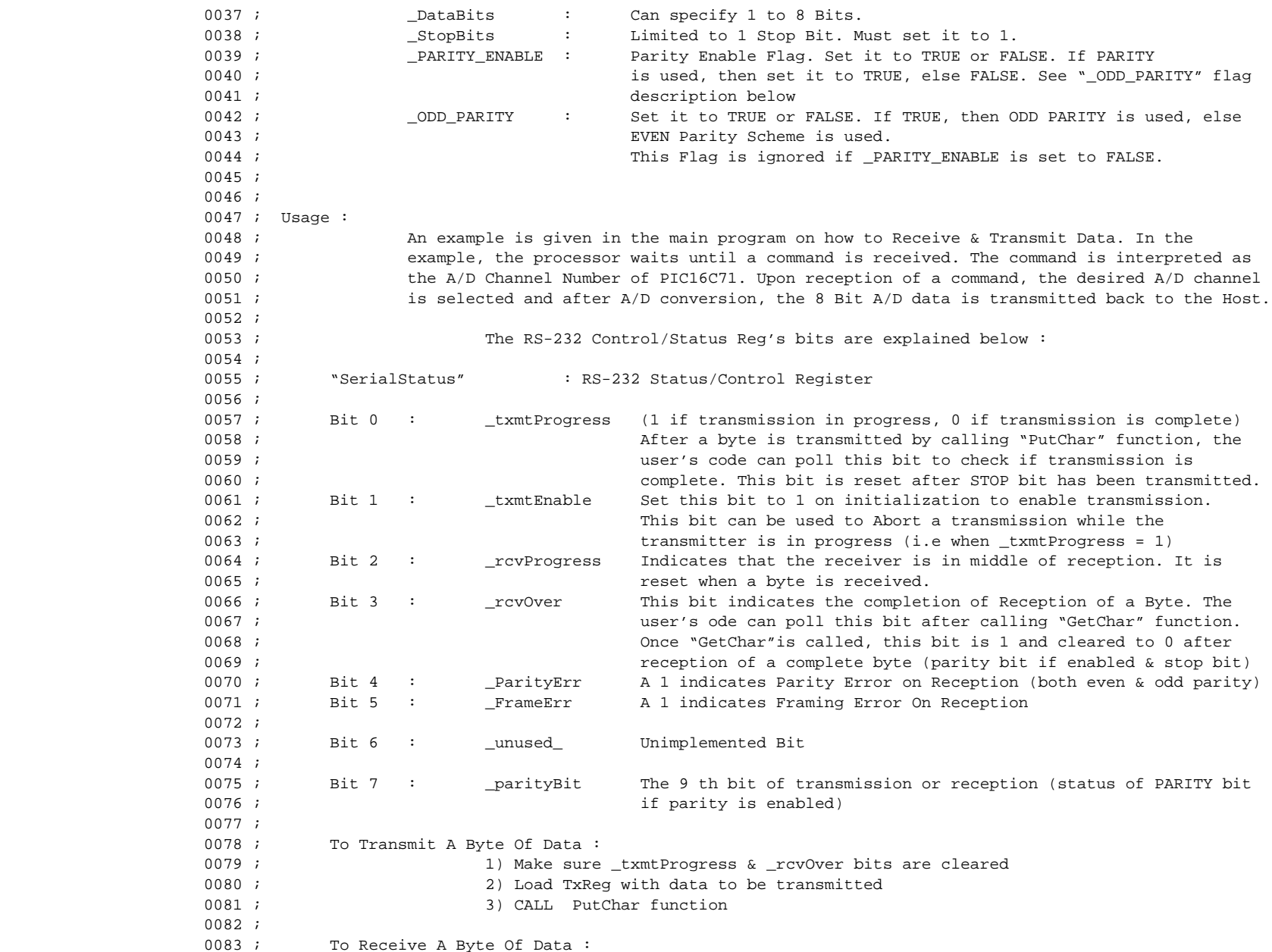

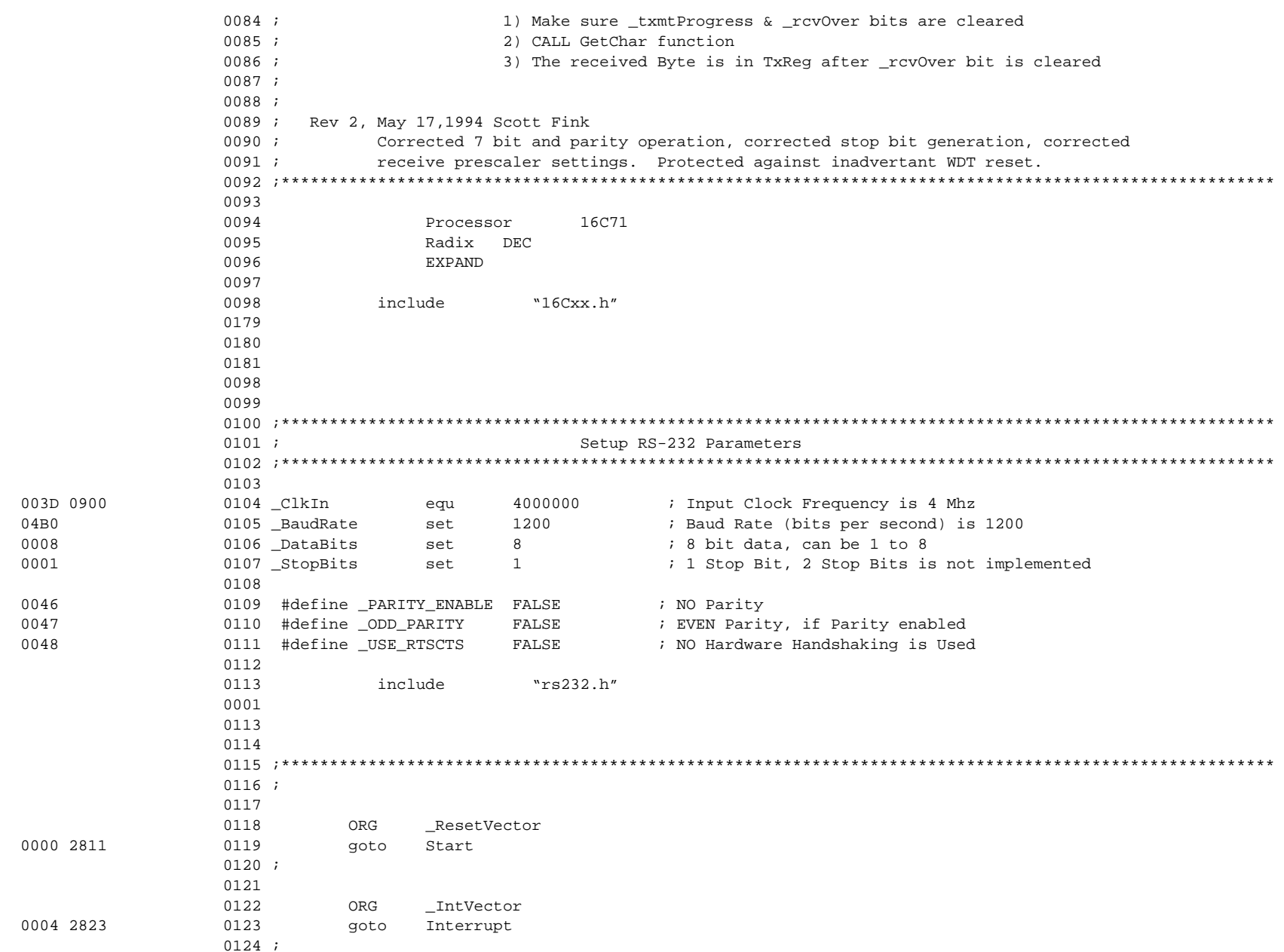

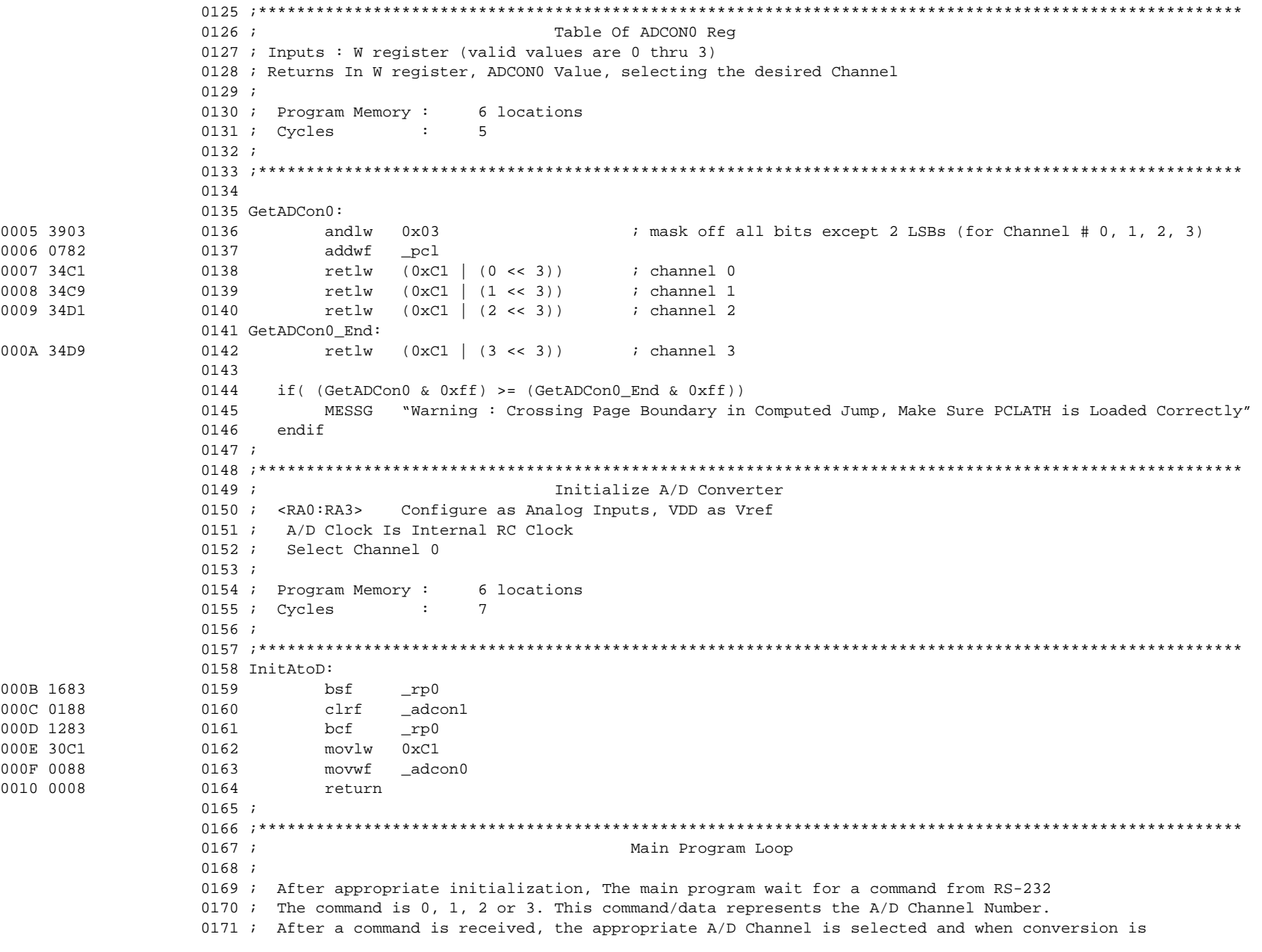

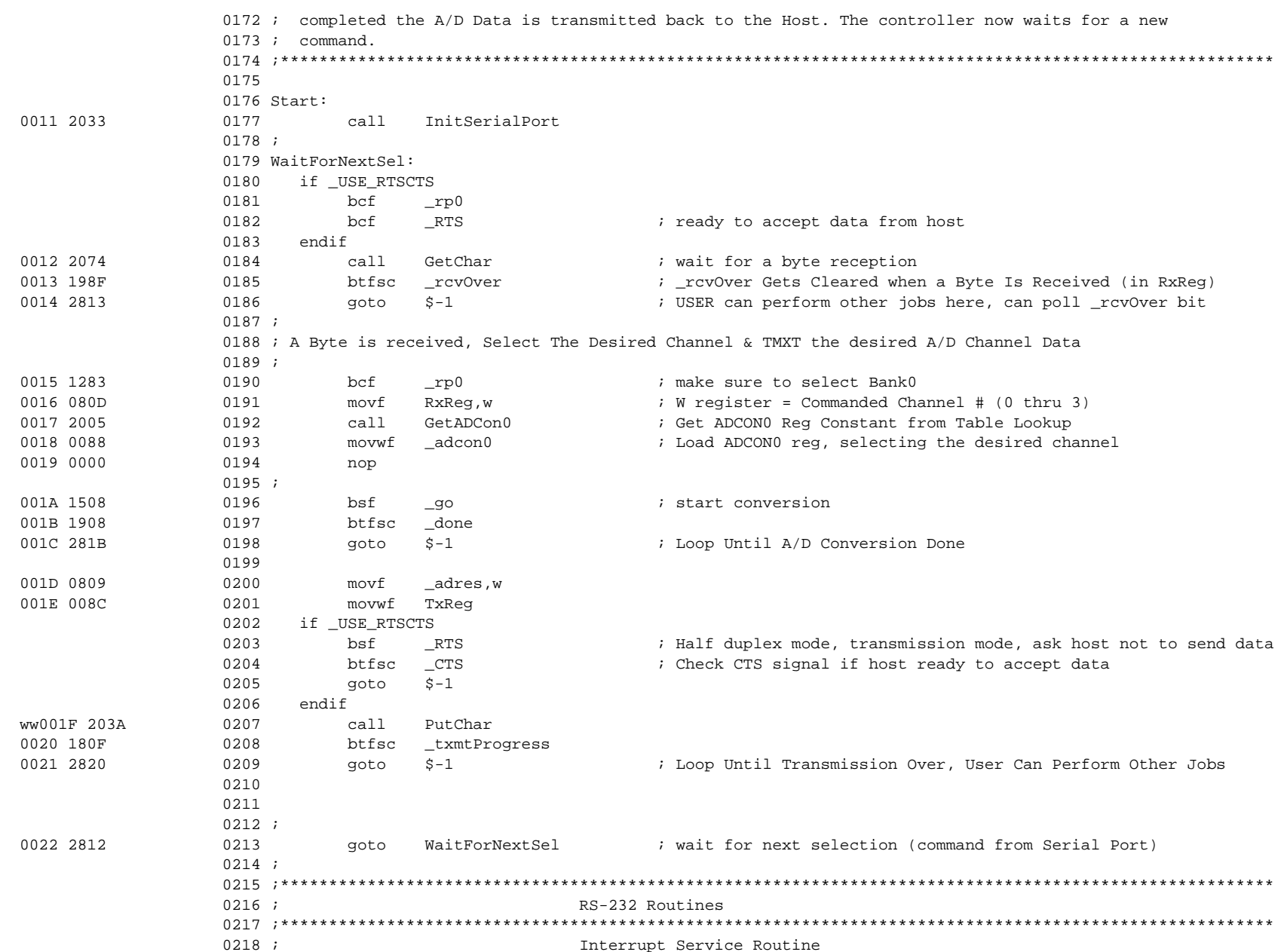

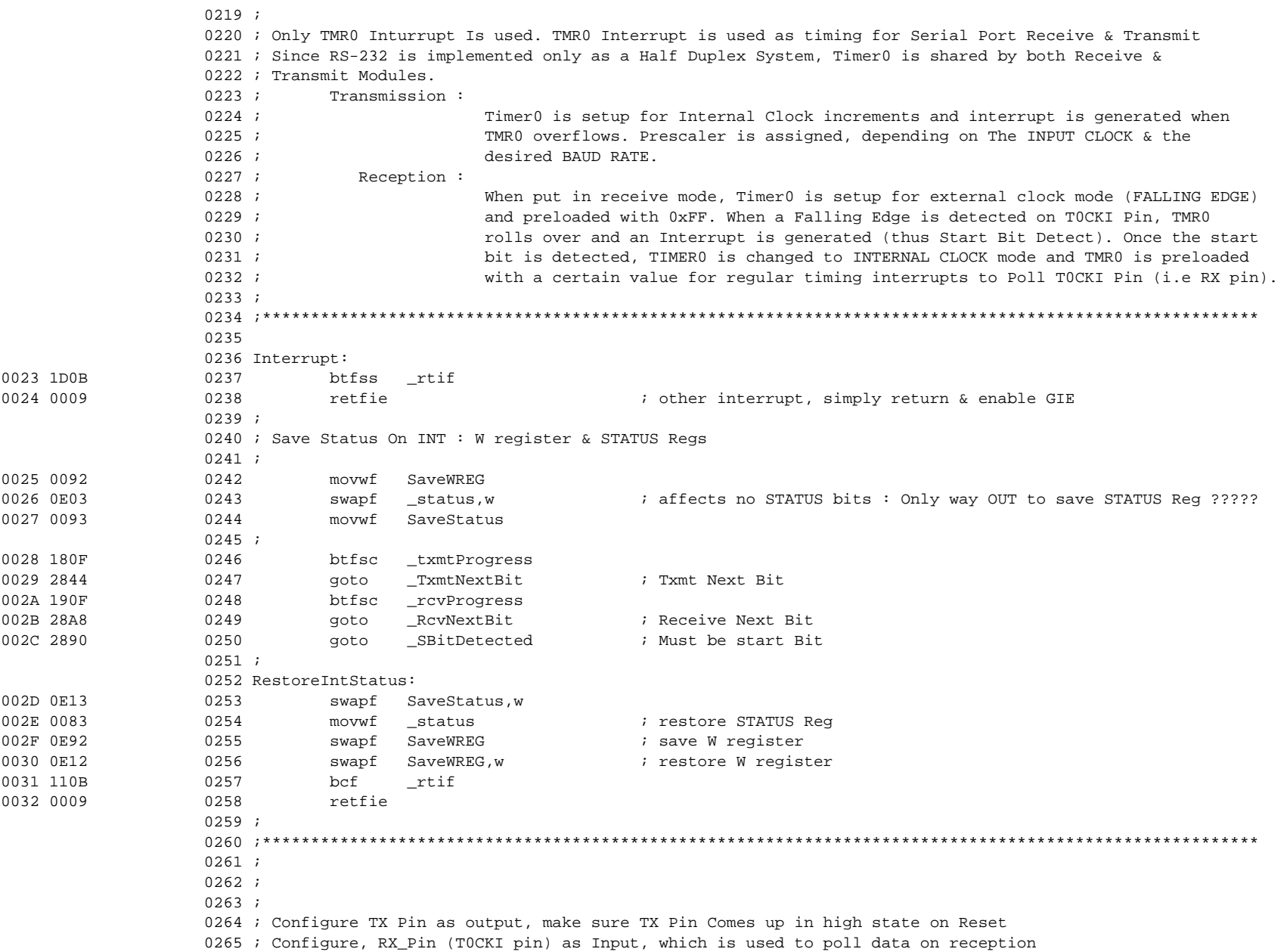

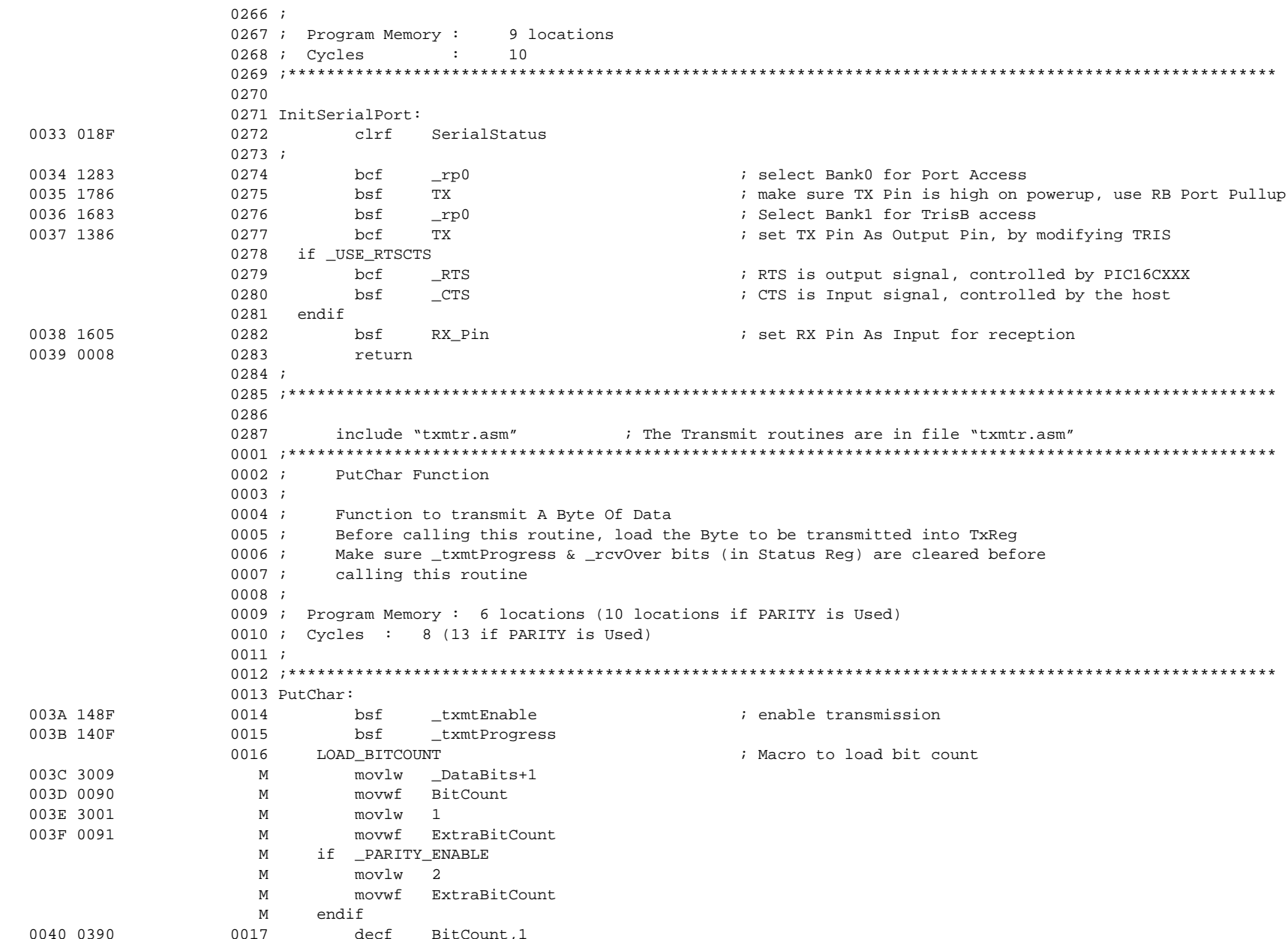

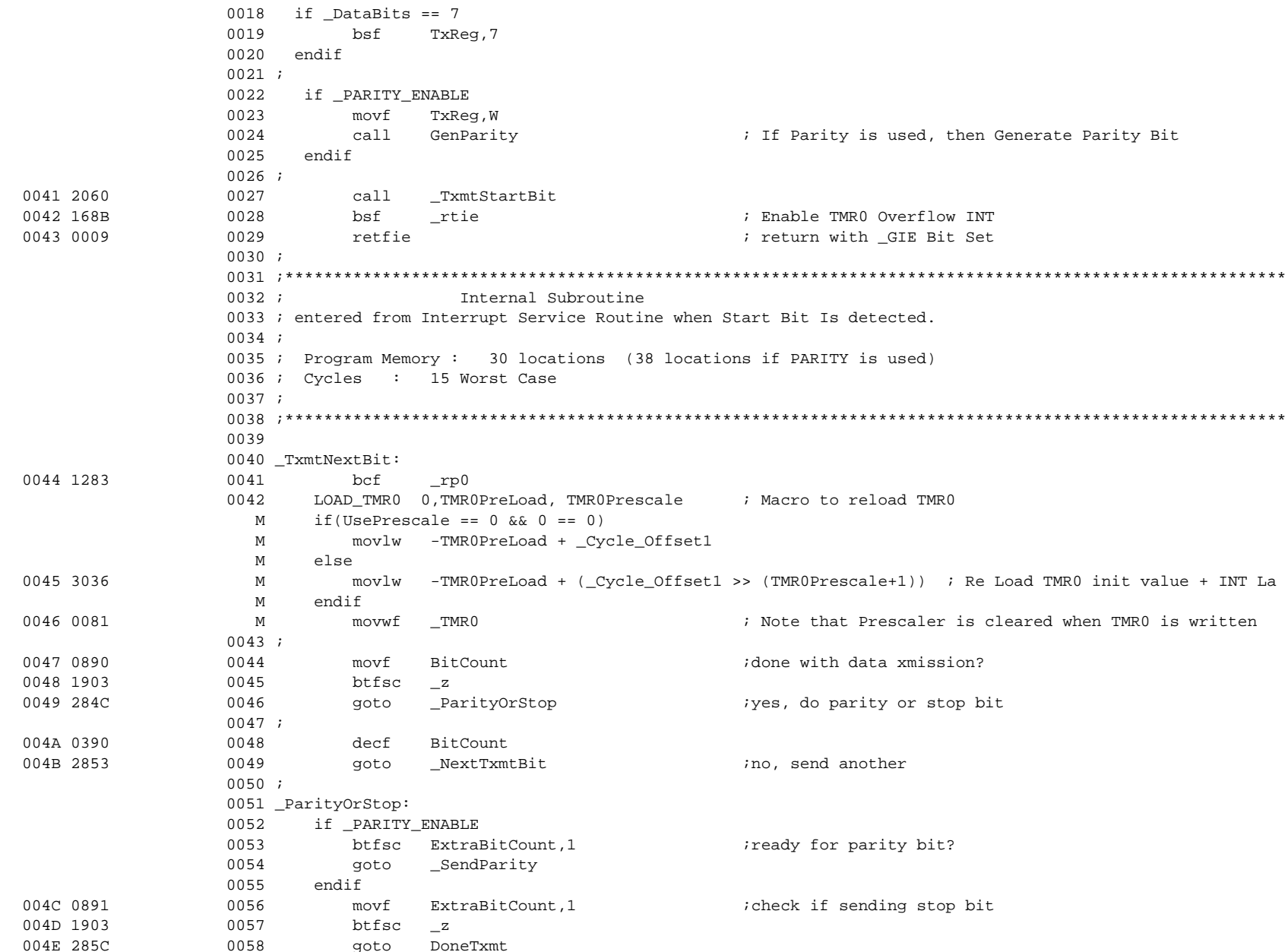

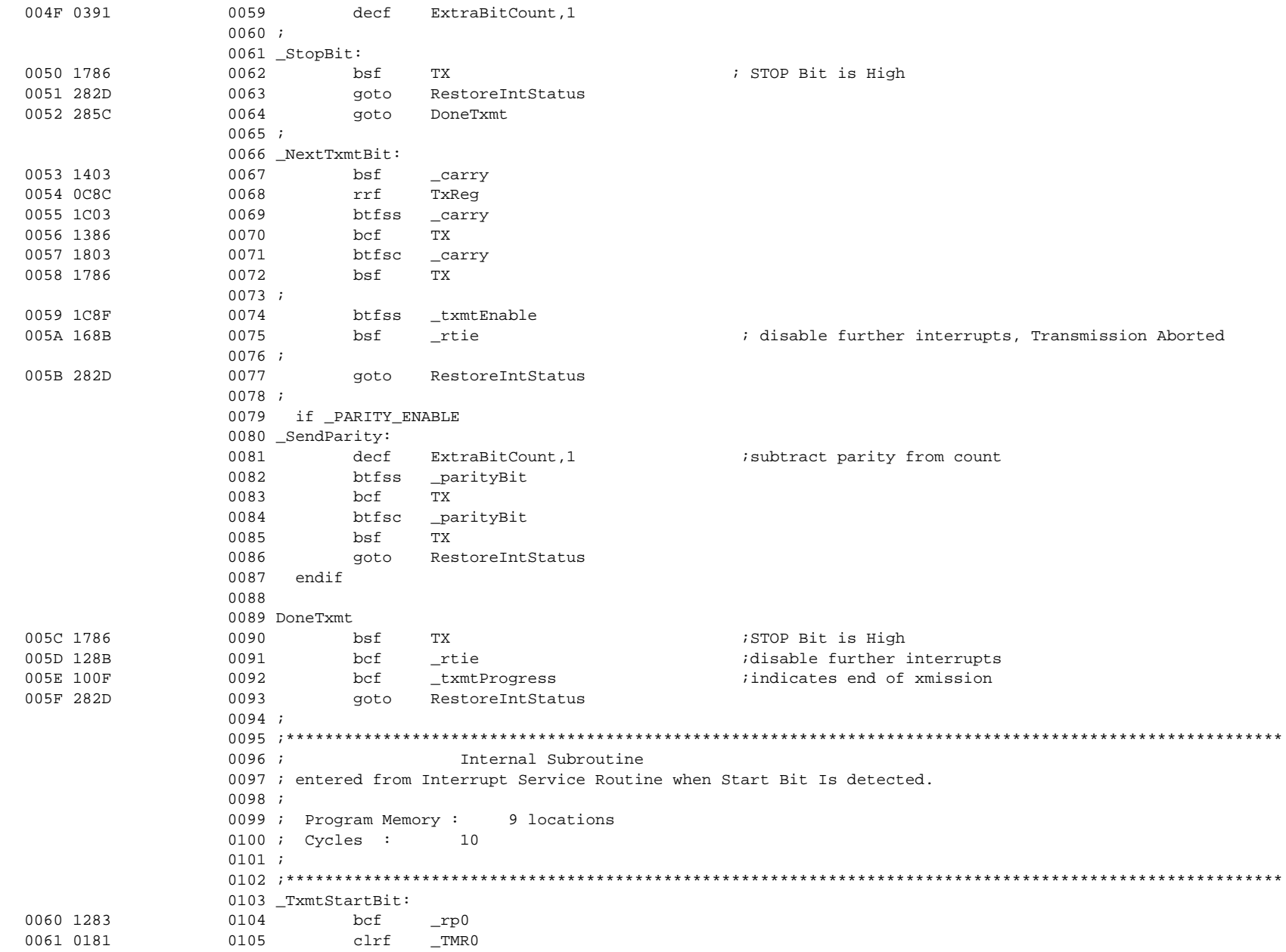

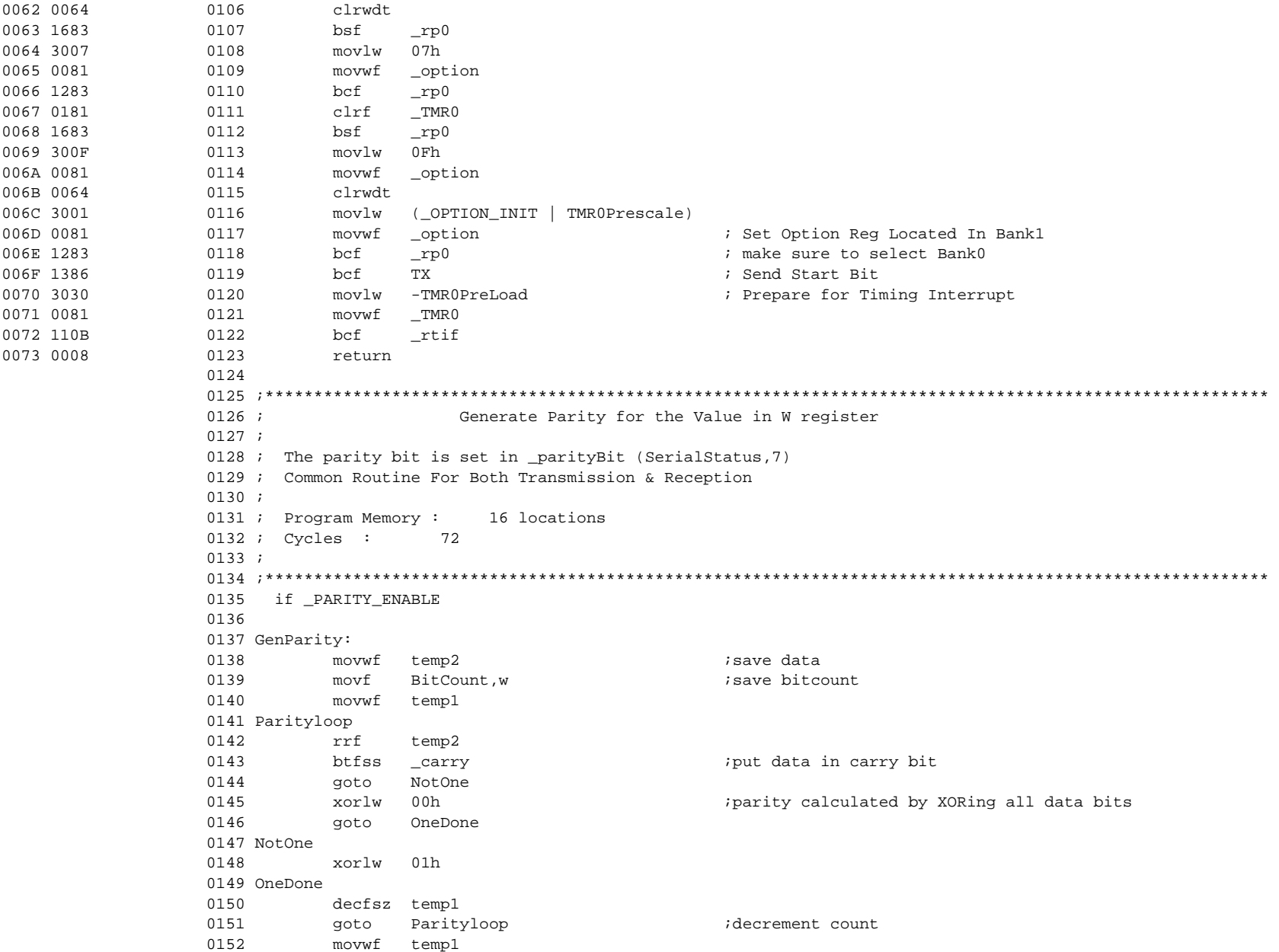

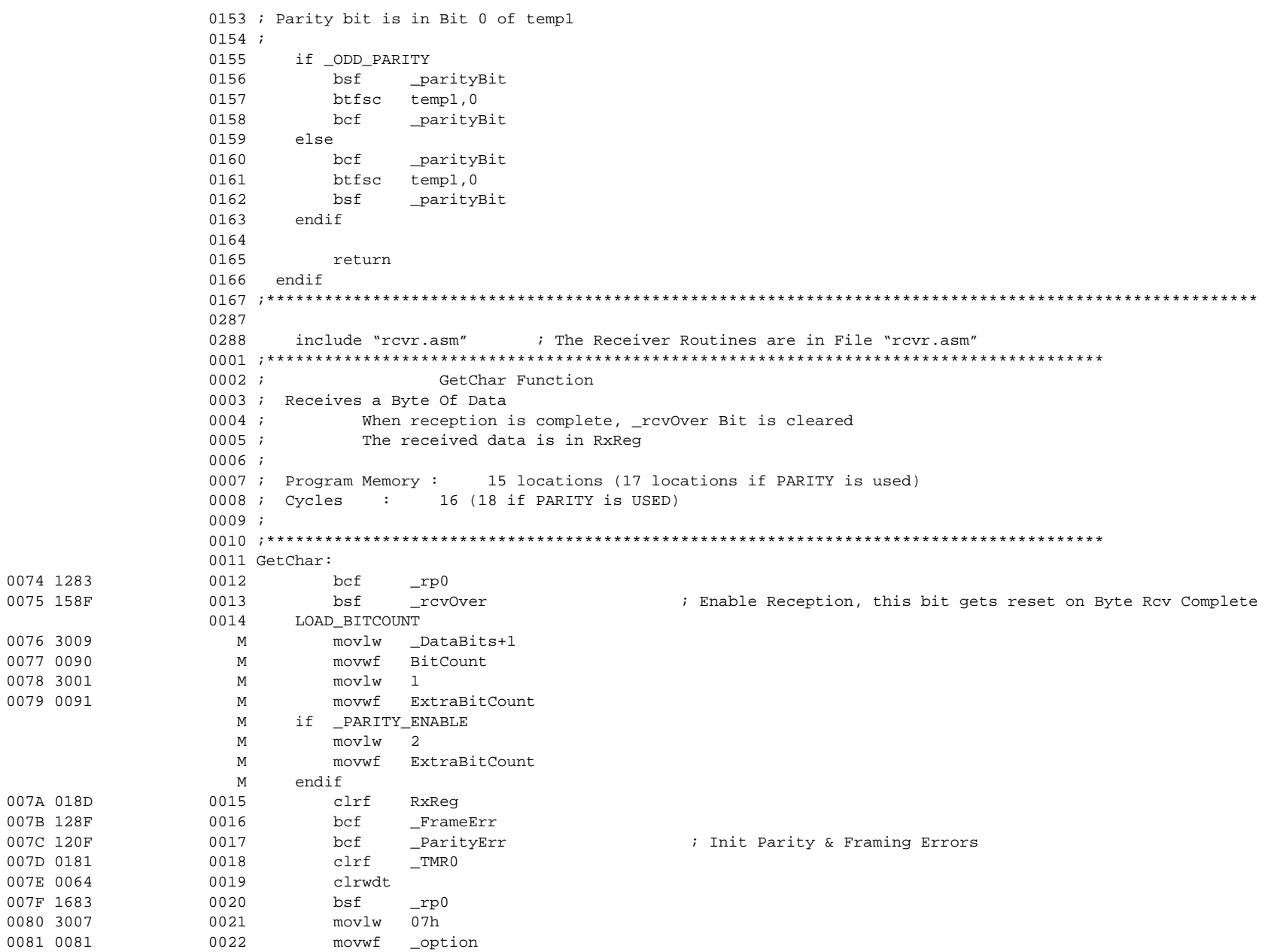

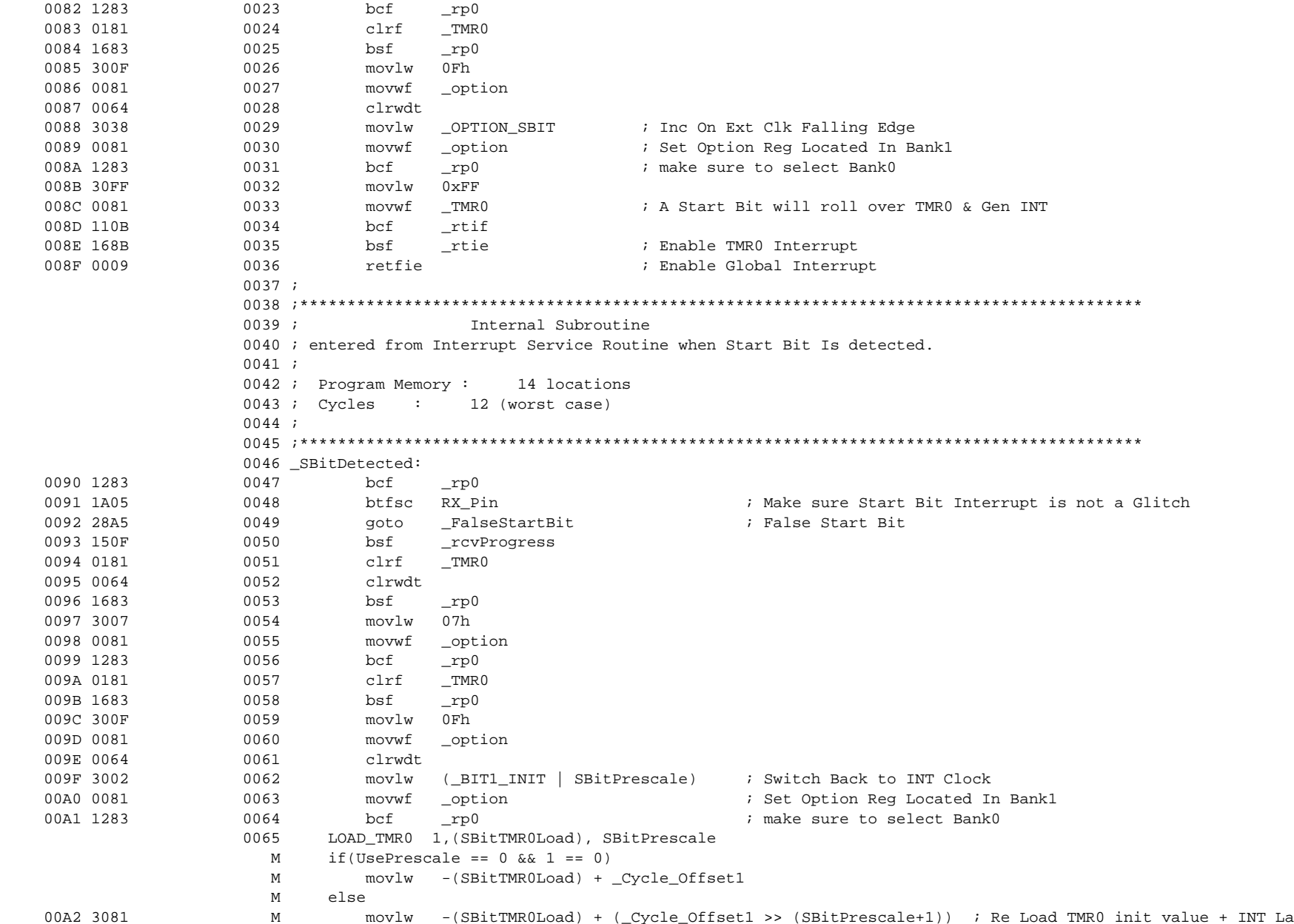

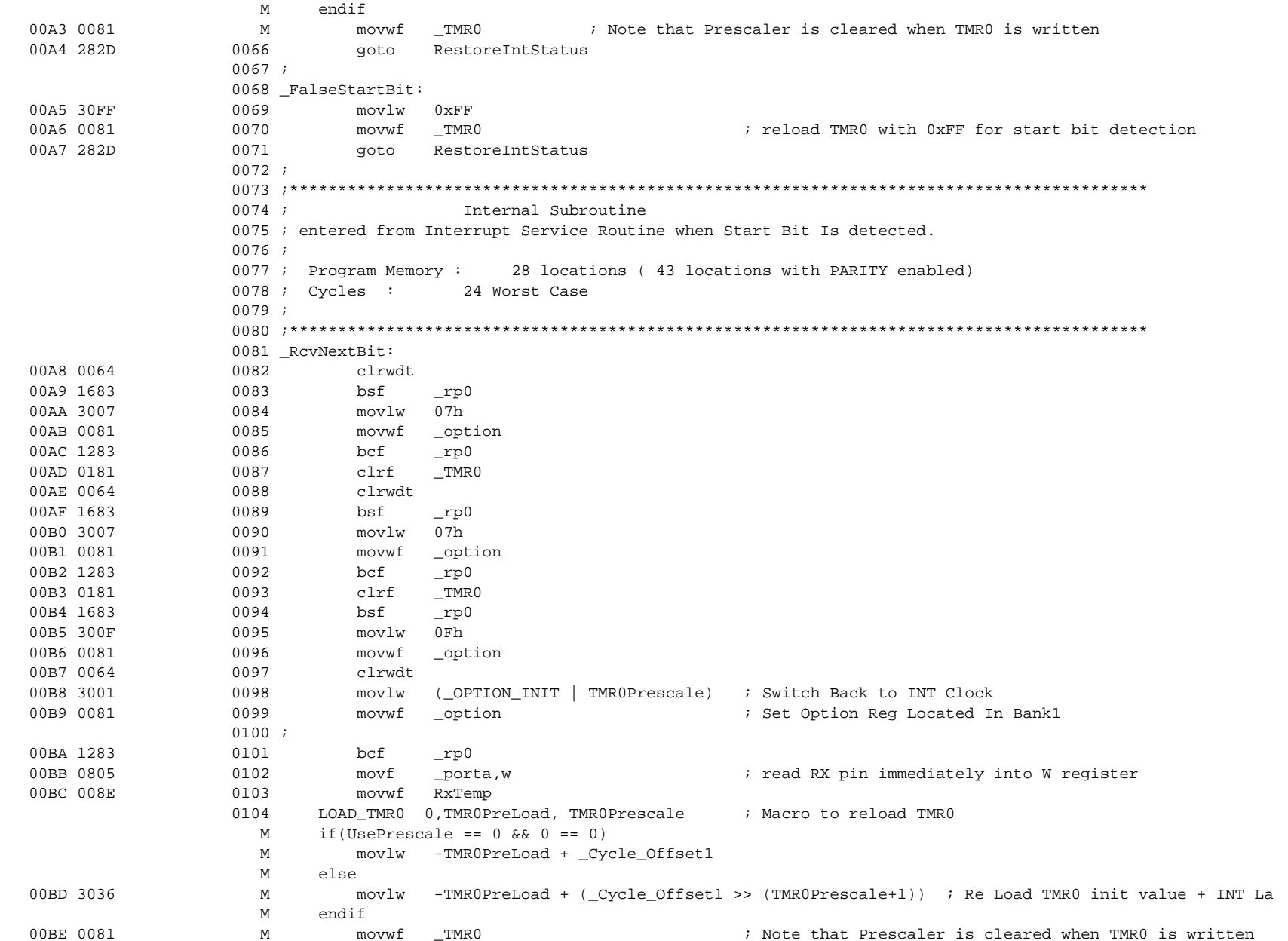

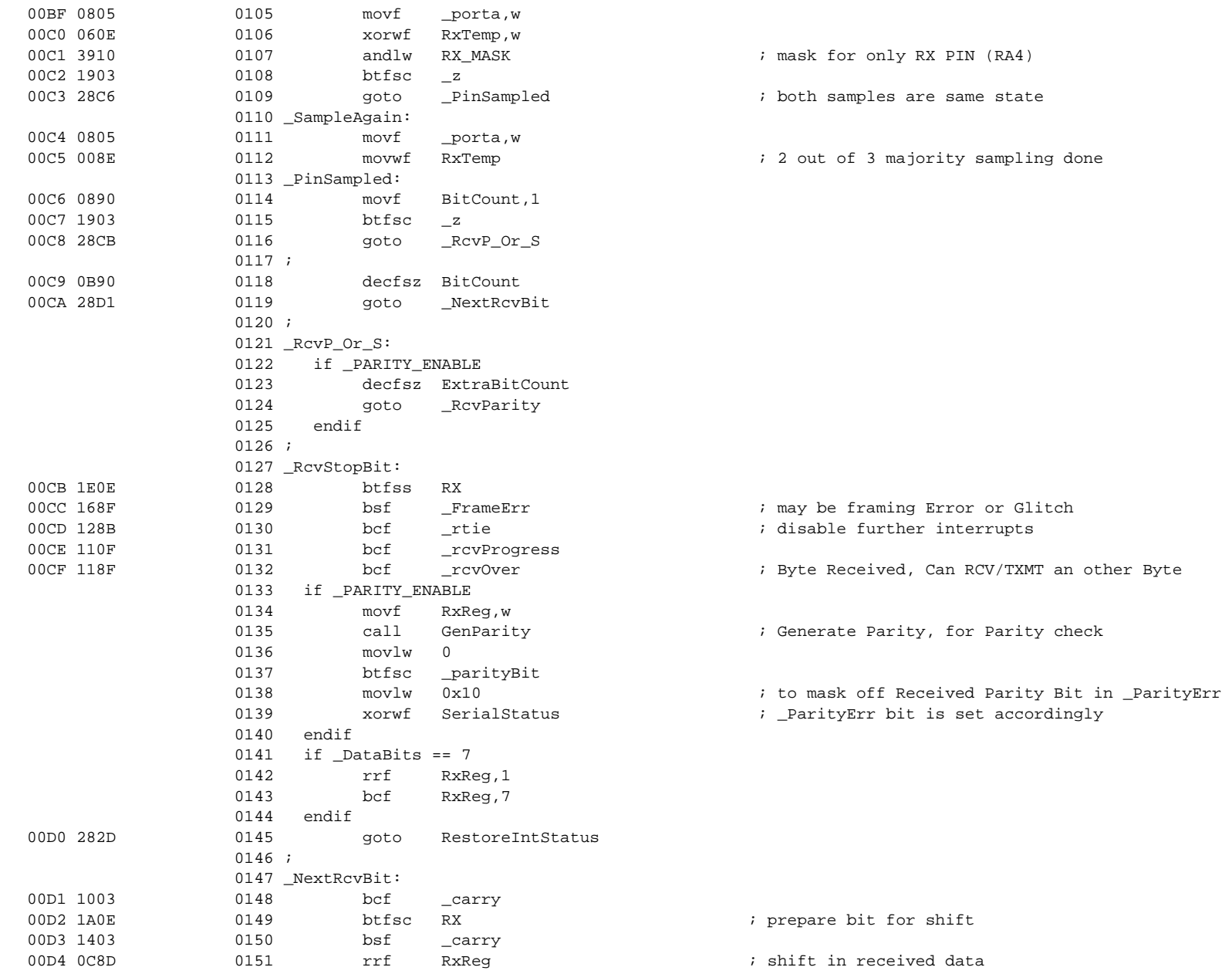

```
00D5 282D
       0152
            goto RestoreIntStatus
       0153 :0154 if _PARITY_ENABLE
       0155 _RcvParity:
               0156
            bcf
       0157
                         ; Sample again to avoid any glitches
            btfsc RX
       0158
           bsf _ParityErr
       0159
            goto RestoreIntStatus
       0160 endif
       0161 i0288
       0289
       0291
       0292
            END
       0293
       0294
       0295
       0296
MEMORY USAGE MAP ('X' = Used, '-' = Unused)
All other memory blocks unused.
Errors : 0Warnings: 0
```
# **WORLDWIDE SALES & SERVICE**

# **AMERICAS**

#### **Corporate Office**

Microchip Technology Inc. 2355 West Chandler Blvd. Chandler, AZ 85224-6199 Tel: 602-786-7200 Fax: 602-786-7277 Technical Support: 602 786-7627 Web: http://www.microchip.com

#### **Atlanta**

Microchip Technology Inc. 500 Sugar Mill Road, Suite 200B Atlanta, GA 30350 Tel: 770-640-0034 Fax: 770-640-0307

#### **Boston**

Microchip Technology Inc. 5 Mount Royal Avenue Marlborough, MA 01752 Tel: 508-480-9990 Fax: 508-480-8575

#### **Chicago**

Microchip Technology Inc. 333 Pierce Road, Suite 180 Itasca, IL 60143 Tel: 630-285-0071 Fax: 630-285-0075

#### **Dallas**

Microchip Technology Inc. 14651 Dallas Parkway, Suite 816 Dallas, TX 75240-8809 Tel: 972-991-7177 Fax: 972-991-8588

#### **Dayton**

Microchip Technology Inc. Two Prestige Place, Suite 150 Miamisburg, OH 45342 Tel: 937-291-1654 Fax: 937-291-9175

#### **Los Angeles**

Microchip Technology Inc. 18201 Von Karman, Suite 1090 Irvine, CA 92612 Tel: 714-263-1888 Fax: 714-263-1338

#### **New York**

Microchip Technology Inc. 150 Motor Parkway, Suite 416 Hauppauge, NY 11788 Tel: 516-273-5305 Fax: 516-273-5335

#### **San Jose**

Microchip Technology Inc. 2107 North First Street, Suite 590 San Jose, CA 95131 Tel: 408-436-7950 Fax: 408-436-7955

#### **Toronto**

Microchip Technology Inc. 5925 Airport Road, Suite 200 Mississauga, Ontario L4V 1W1, Canada Tel: 905-405-6279 Fax: 905-405-6253

### **ASIA/PACIFIC**

#### **Hong Kong**

Microchip Asia Pacific RM 3801B, Tower Two Metroplaza 223 Hing Fong Road Kwai Fong, N.T., Hong Kong Tel: 852-2-401-1200 Fax: 852-2-401-3431

#### **India**

Microchip Technology India No. 6, Legacy, Convent Road Bangalore 560 025, India Tel: 91-80-229-0061 Fax: 91-80-229-0062

#### **Korea**

Microchip Technology Korea 168-1, Youngbo Bldg. 3 Floor Samsung-Dong, Kangnam-Ku Seoul, Korea Tel: 82-2-554-7200 Fax: 82-2-558-5934

#### **Shanghai**

Microchip Technology RM 406 Shanghai Golden Bridge Bldg. 2077 Yan'an Road West, Hongiao District Shanghai, PRC 200335 Tel: 86-21-6275-5700 Fax: 86 21-6275-5060

#### **Singapore**

Microchip Technology Taiwan Singapore Branch 200 Middle Road #10-03 Prime Centre Singapore 188980 Tel: 65-334-8870 Fax: 65-334-8850

#### **Taiwan, R.O.C**

Microchip Technology Taiwan 10F-1C 207 Tung Hua North Road Taipei, Taiwan, ROC Tel: 886 2-717-7175 Fax: 886-2-545-0139

# **EUROPE**

#### **United Kingdom**

Arizona Microchip Technology Ltd. Unit 6, The Courtyard Meadow Bank, Furlong Road Bourne End, Buckinghamshire SL8 5AJ Tel: 44-1628-851077 Fax: 44-1628-850259

#### **France**

Arizona Microchip Technology SARL Zone Industrielle de la Bonde 2 Rue du Buisson aux Fraises 91300 Massy, France Tel: 33-1-69-53-63-20 Fax: 33-1-69-30-90-79

#### **Germany**

Arizona Microchip Technology GmbH Gustav-Heinemann-Ring 125 D-81739 Müchen, Germany Tel: 49-89-627-144 0 Fax: 49-89-627-144-44

#### **Italy**

Arizona Microchip Technology SRL Centro Direzionale Colleone Palazzo Taurus 1 V. Le Colleoni 1 20041 Agrate Brianza Milan, Italy Tel: 39-39-6899939 Fax: 39-39-6899883

### **JAPAN**

Microchip Technology Intl. Inc. Benex S-1 6F 3-18-20, Shin Yokohama Kohoku-Ku, Yokohama Kanagawa 222 Japan Tel: 81-4-5471- 6166 Fax: 81-4-5471-6122

5/8/97

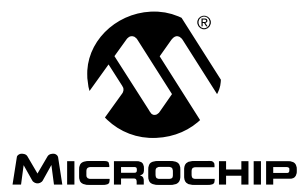

All rights reserved. © 1997, Microchi p Technology Incorporated, USA. 6/97

Information contained in this publication regarding device applications and the like is intended for suggestion only and may be superseded by updates. No representation or<br>warranty is given and no liability is assumed by M intellectual property rights arising from such use or otherwise. Use of Microchip's products as critical components in life support systems is not authorized except with express written approval by Microchip. No licenses are conveyed, implicitly or otherwise, under any intellectual property rights. The Microchip logo and name are registered trademarks<br>of Microchip Technology Inc. in the U.S.A. and